# **Краткое содержание**

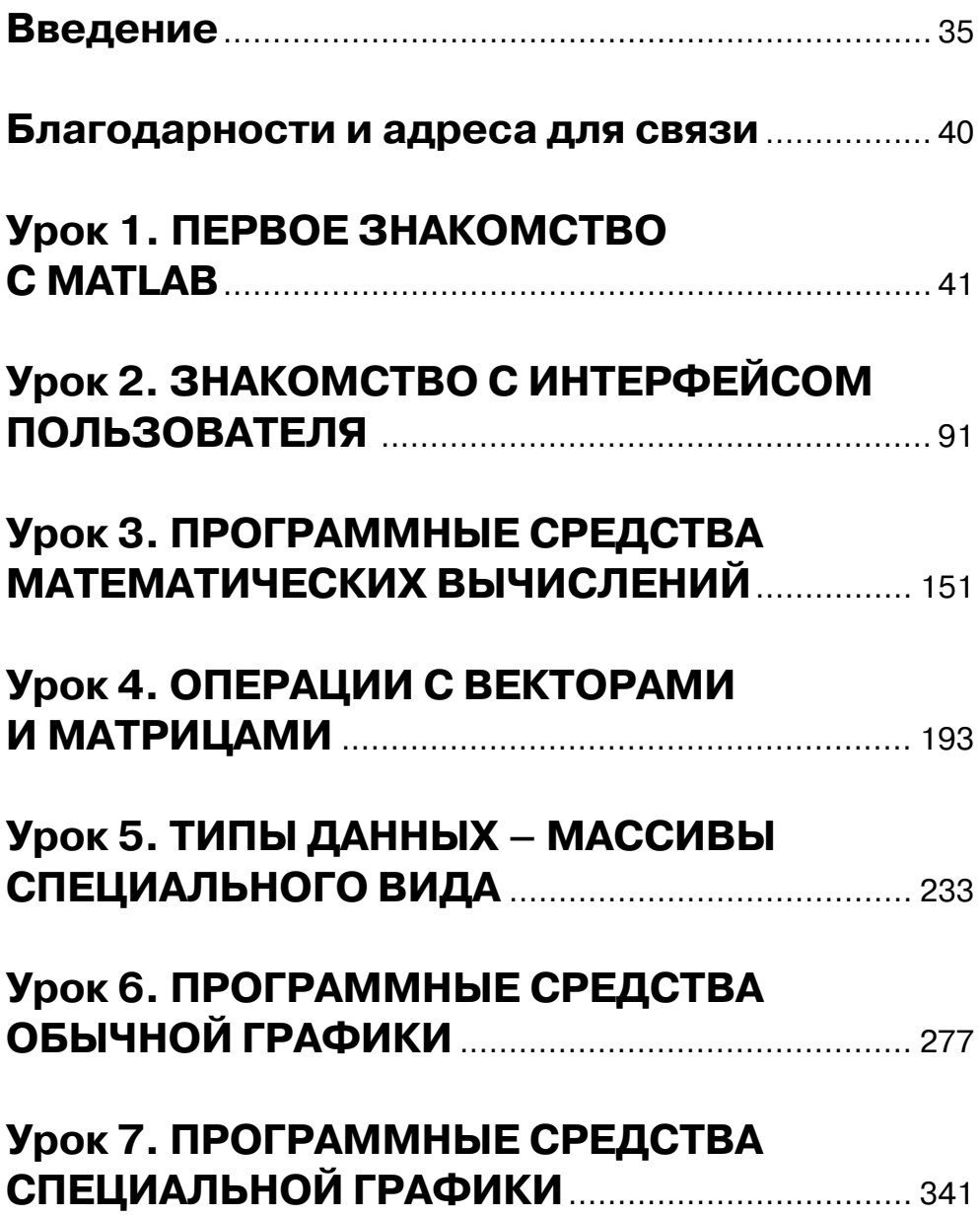

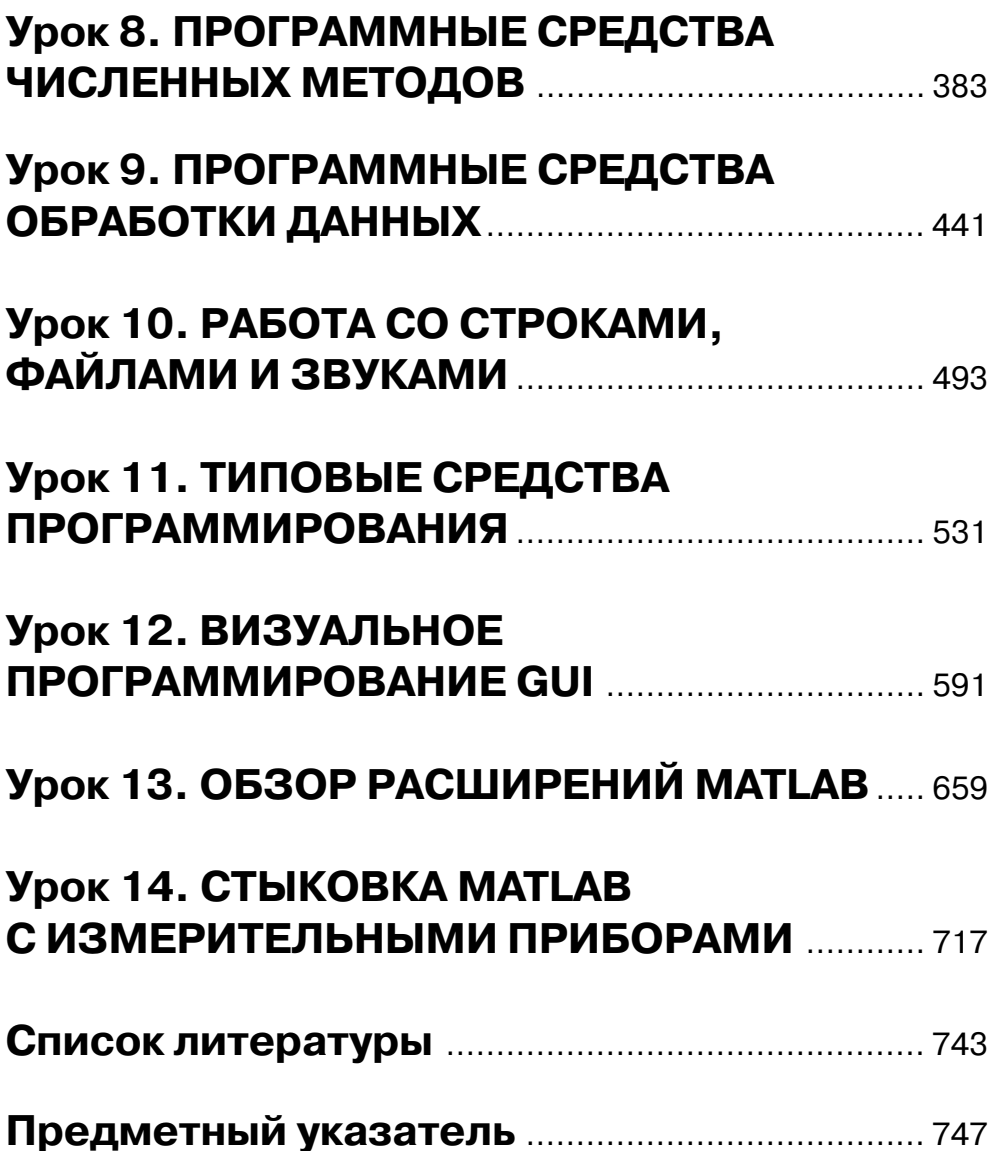

# **Содержание**

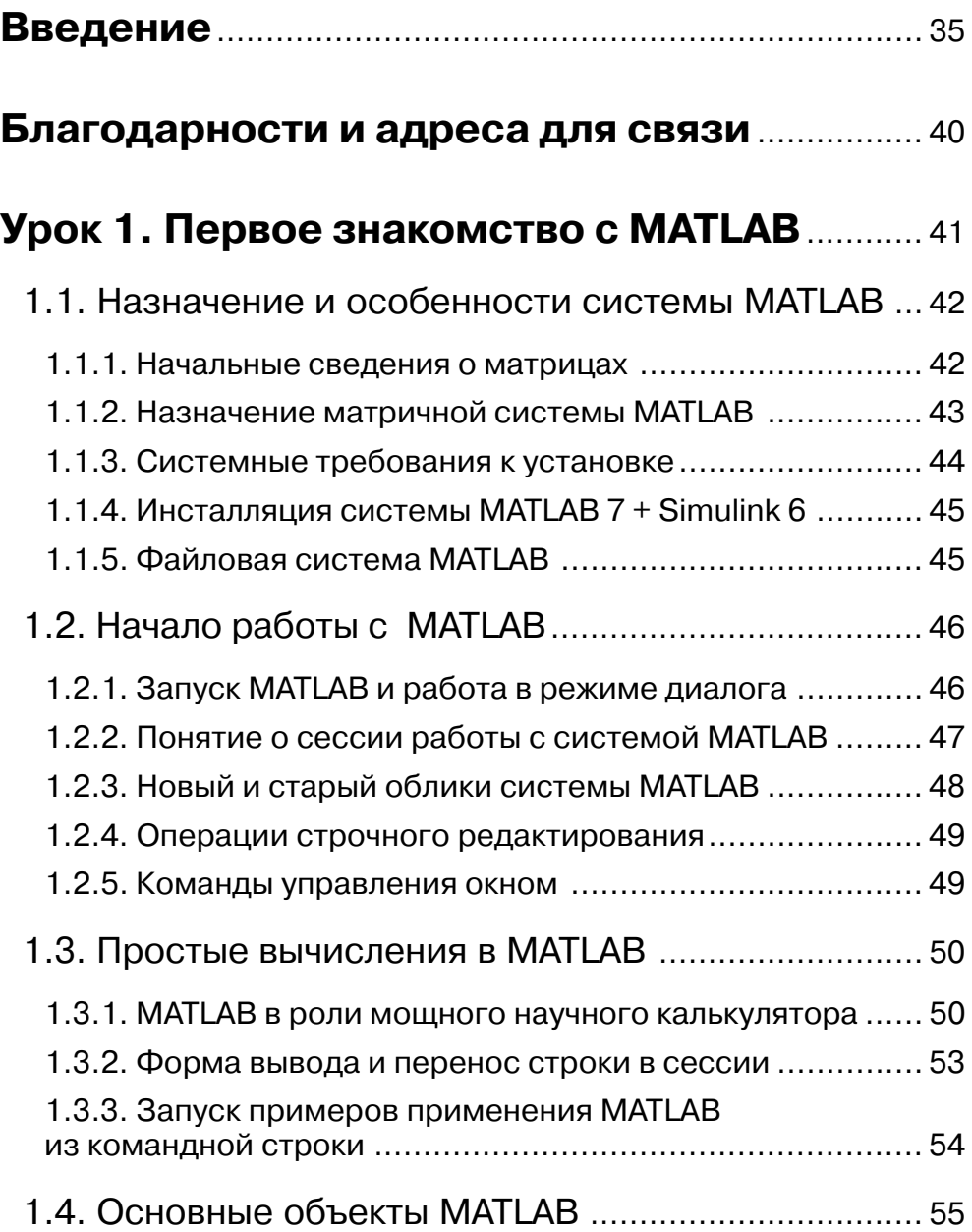

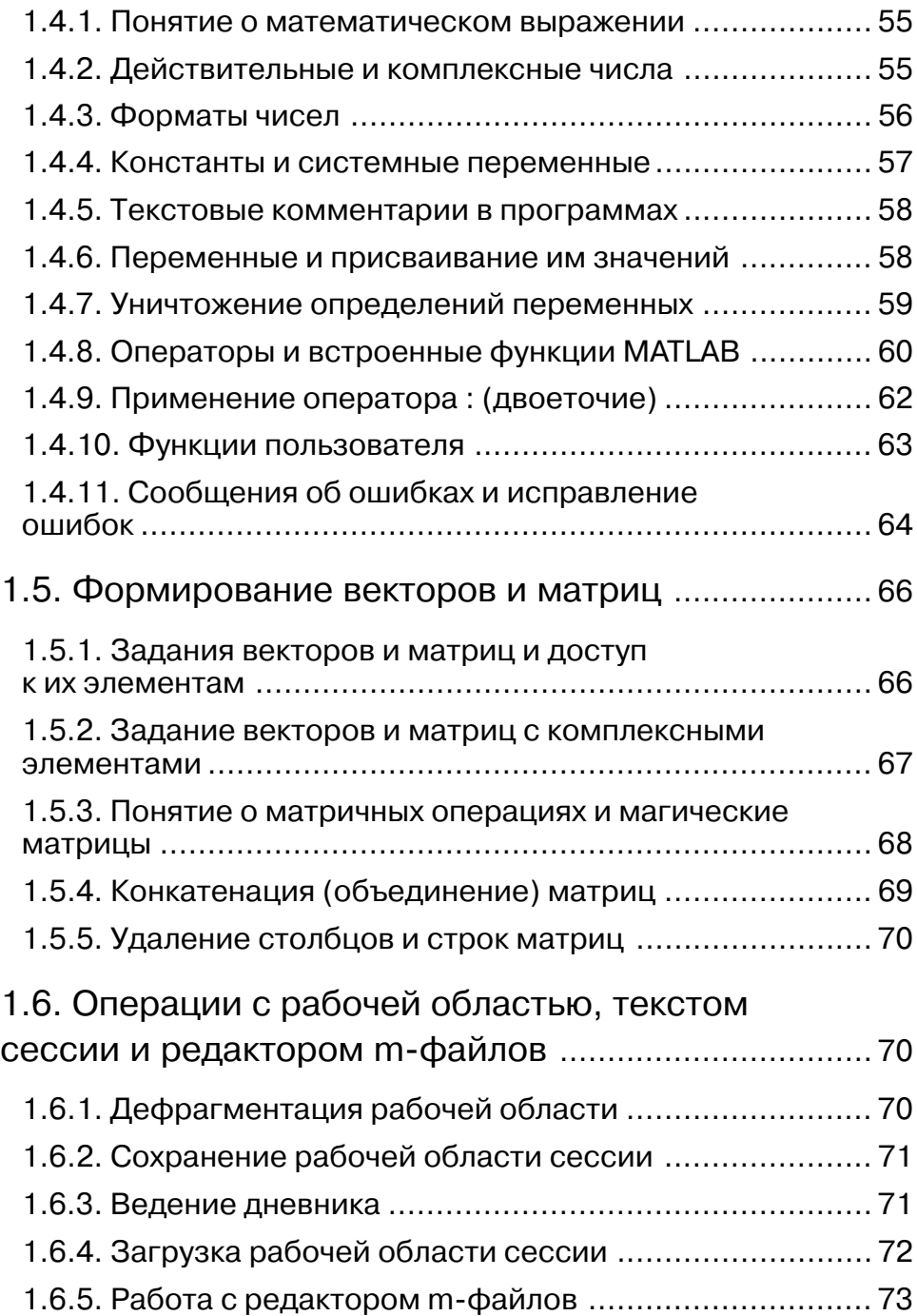

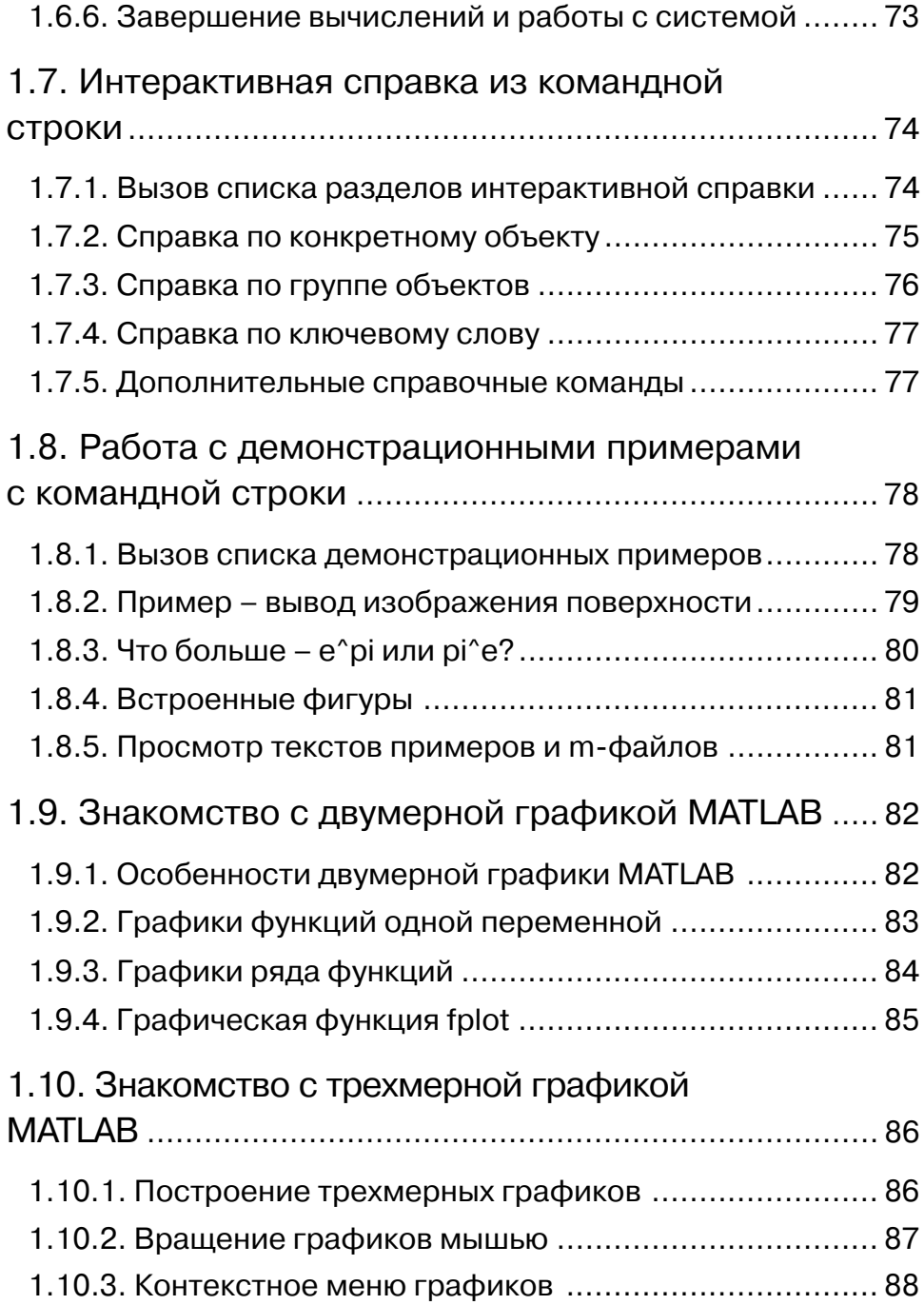

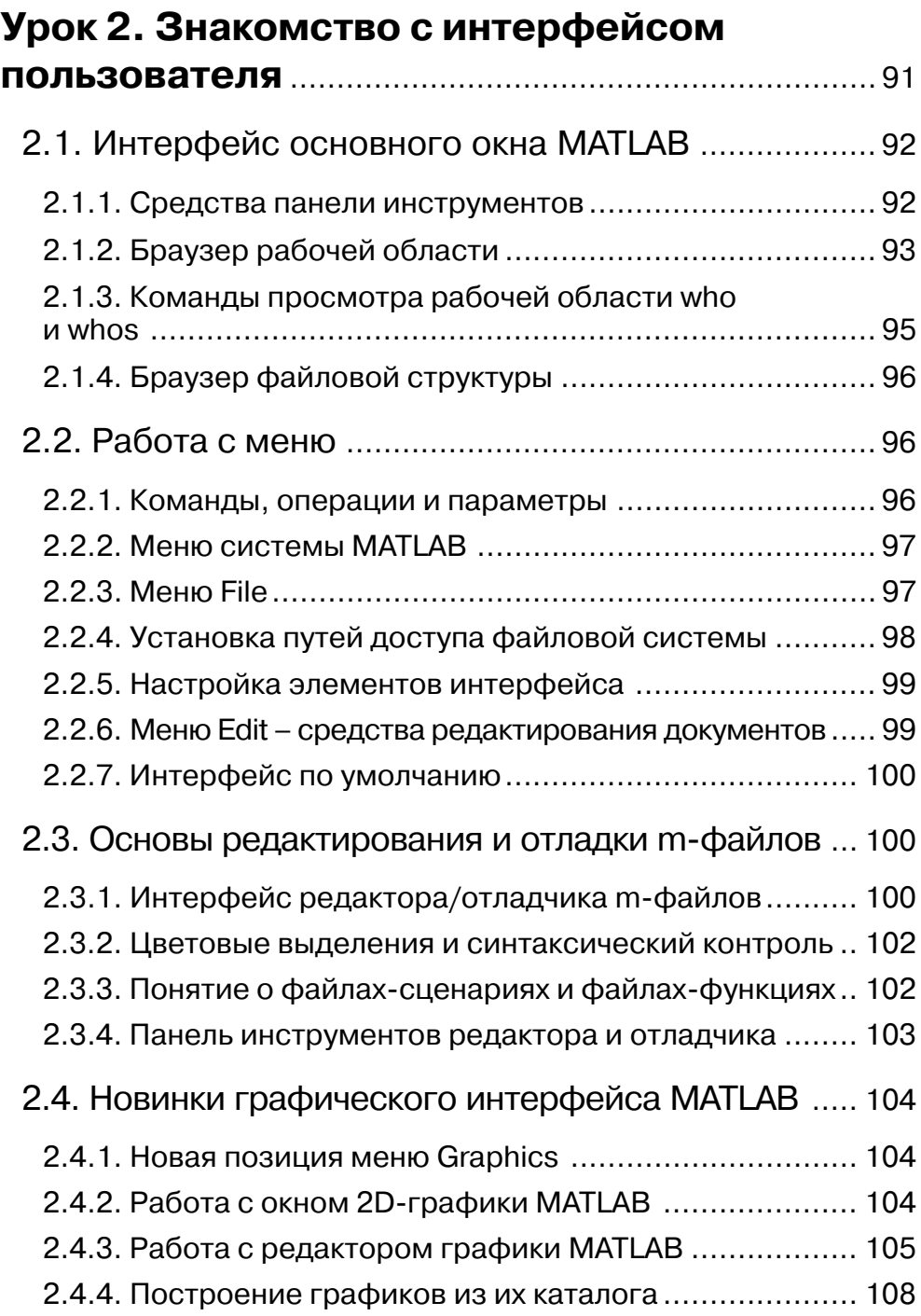

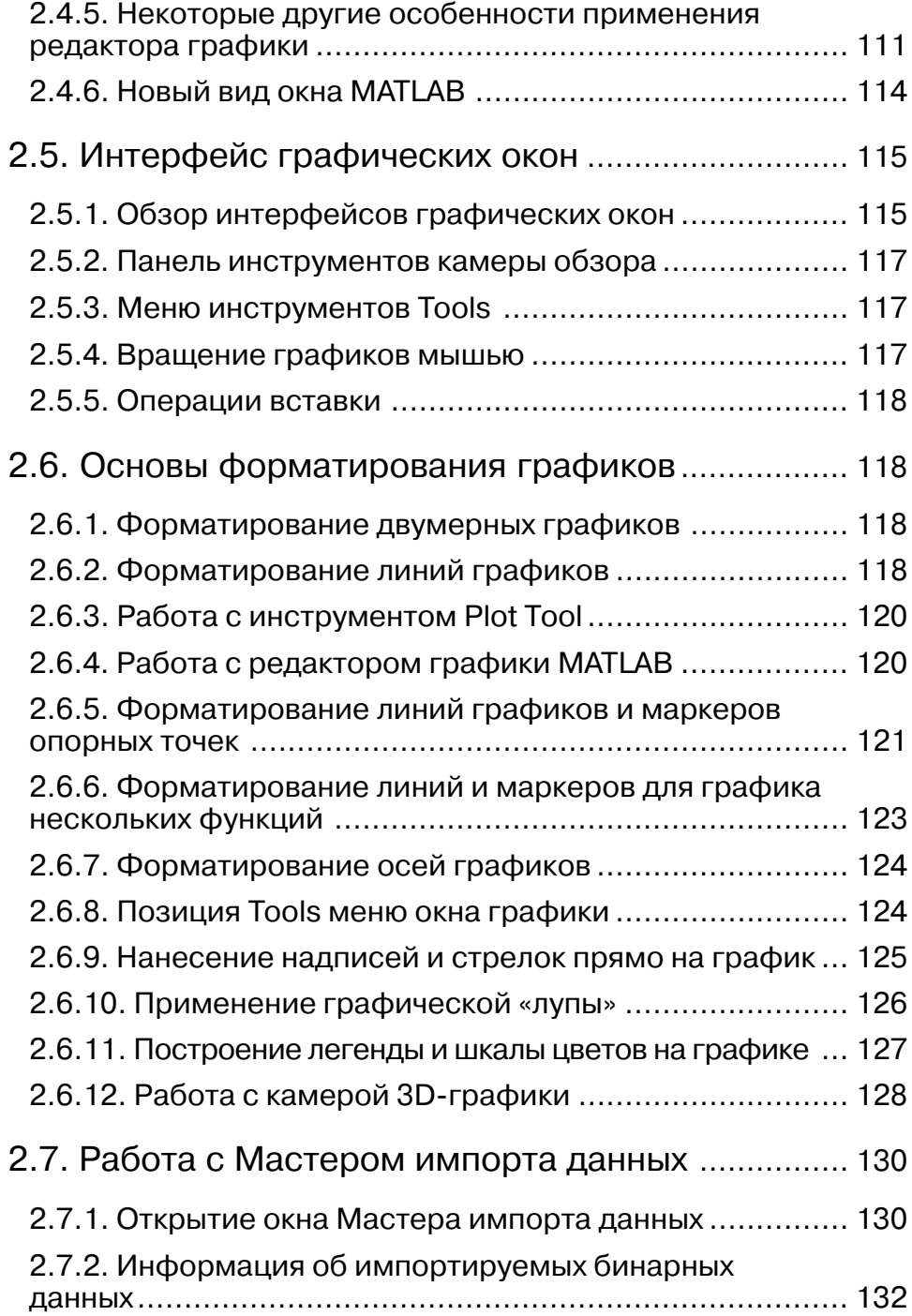

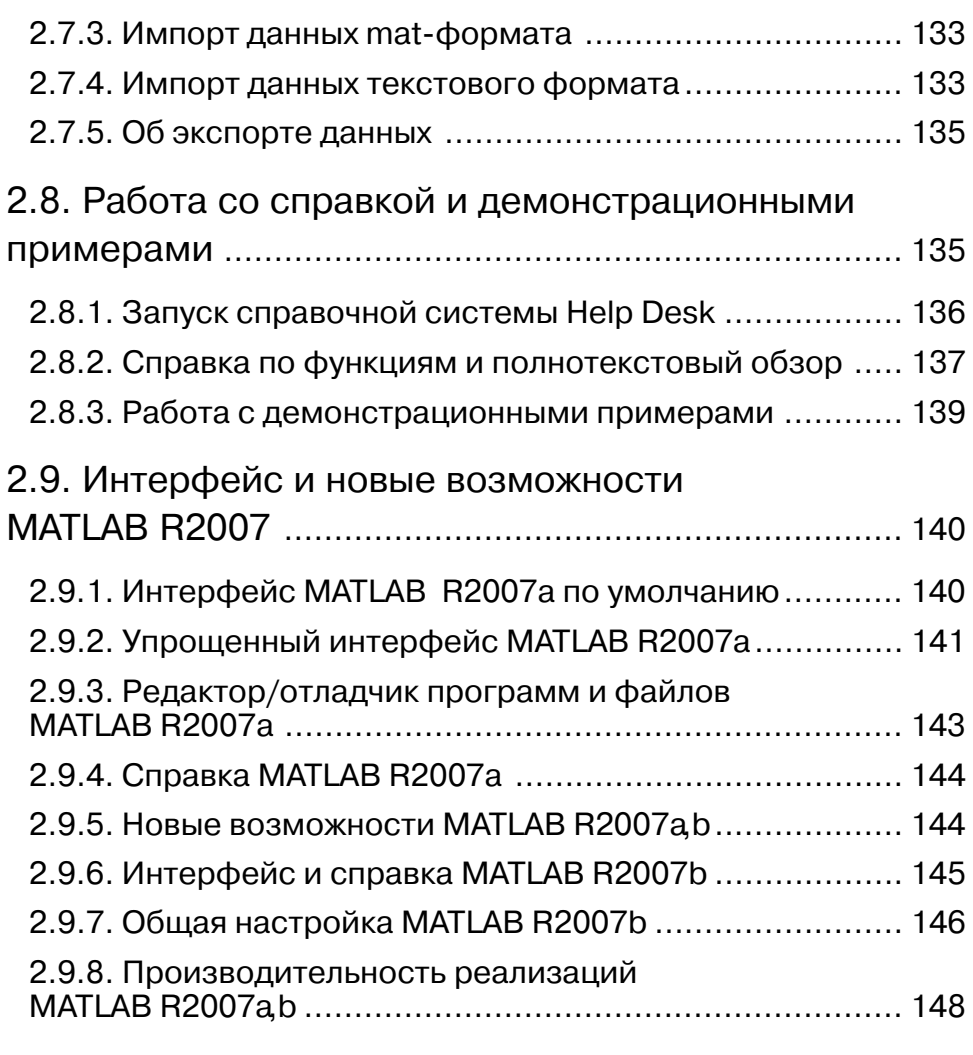

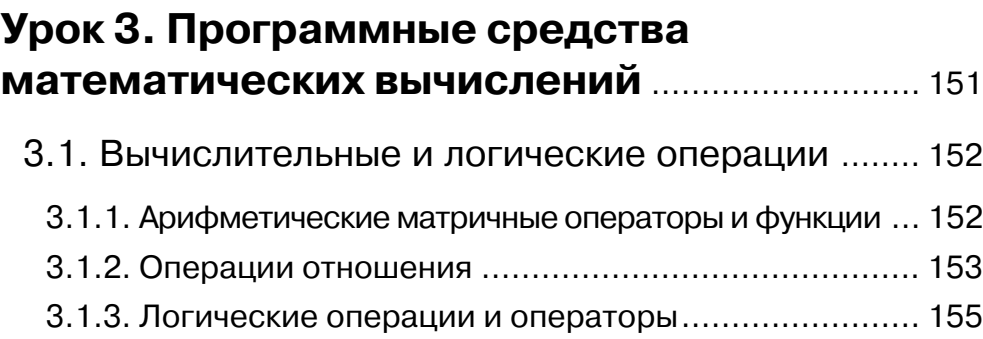

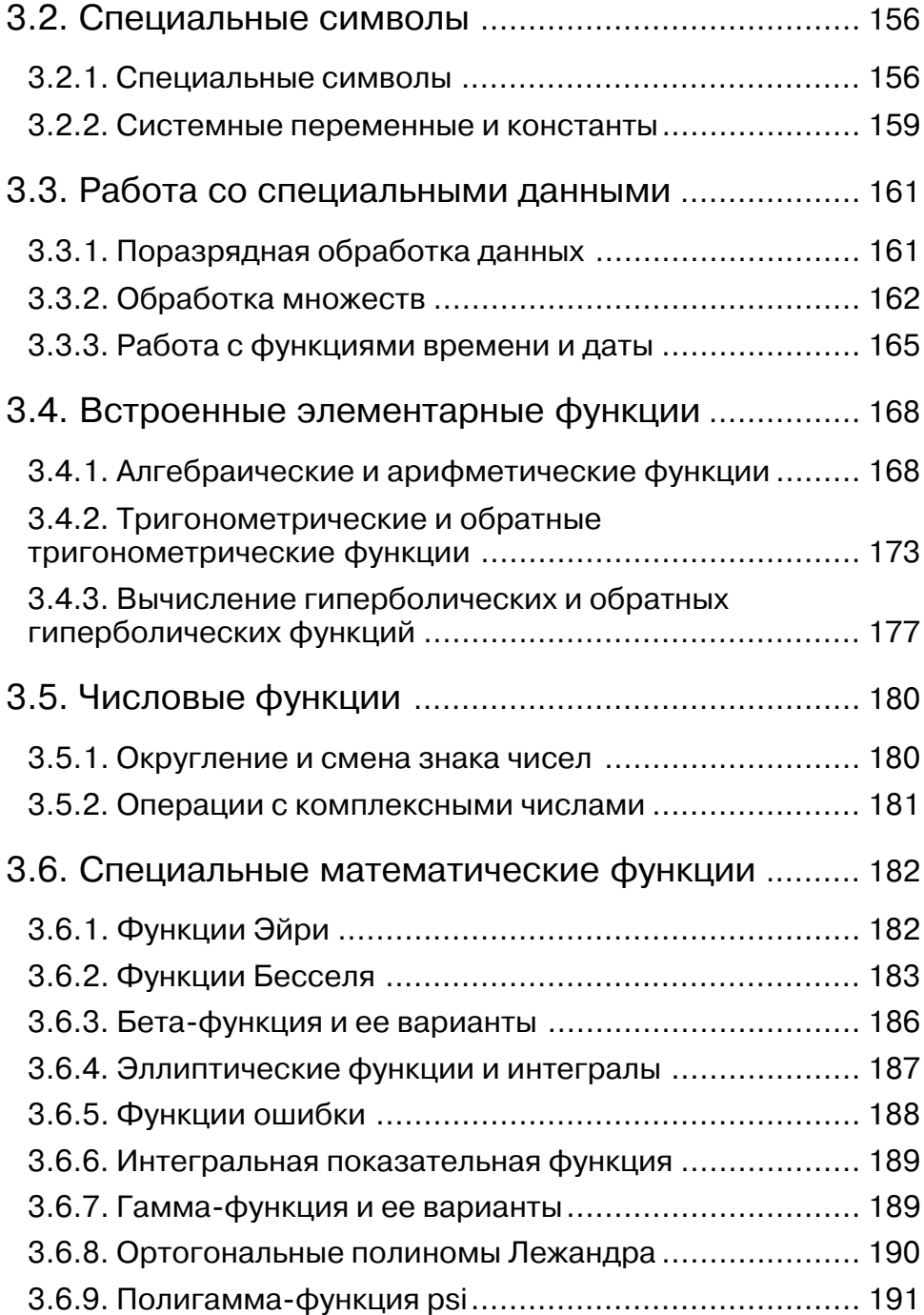

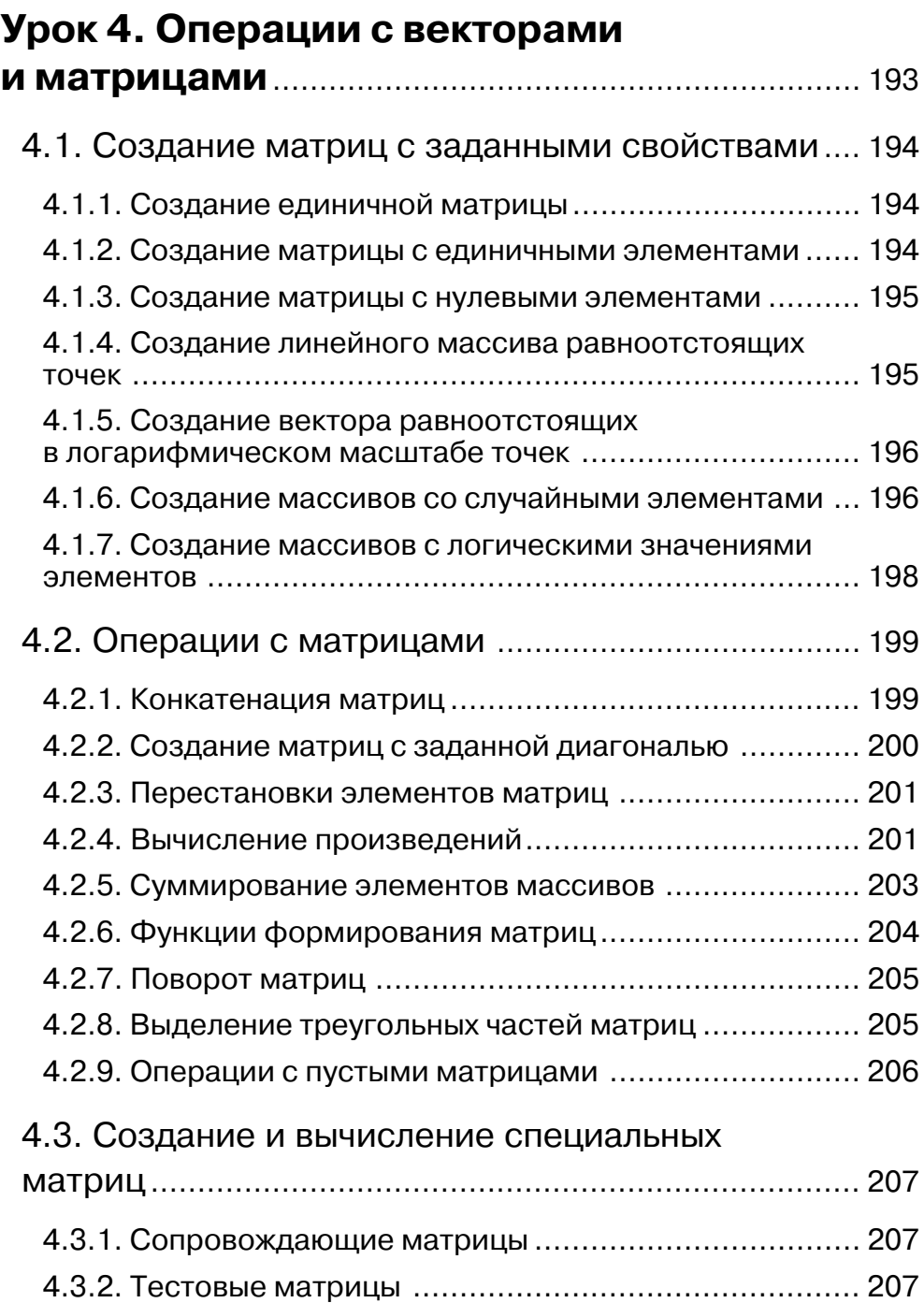

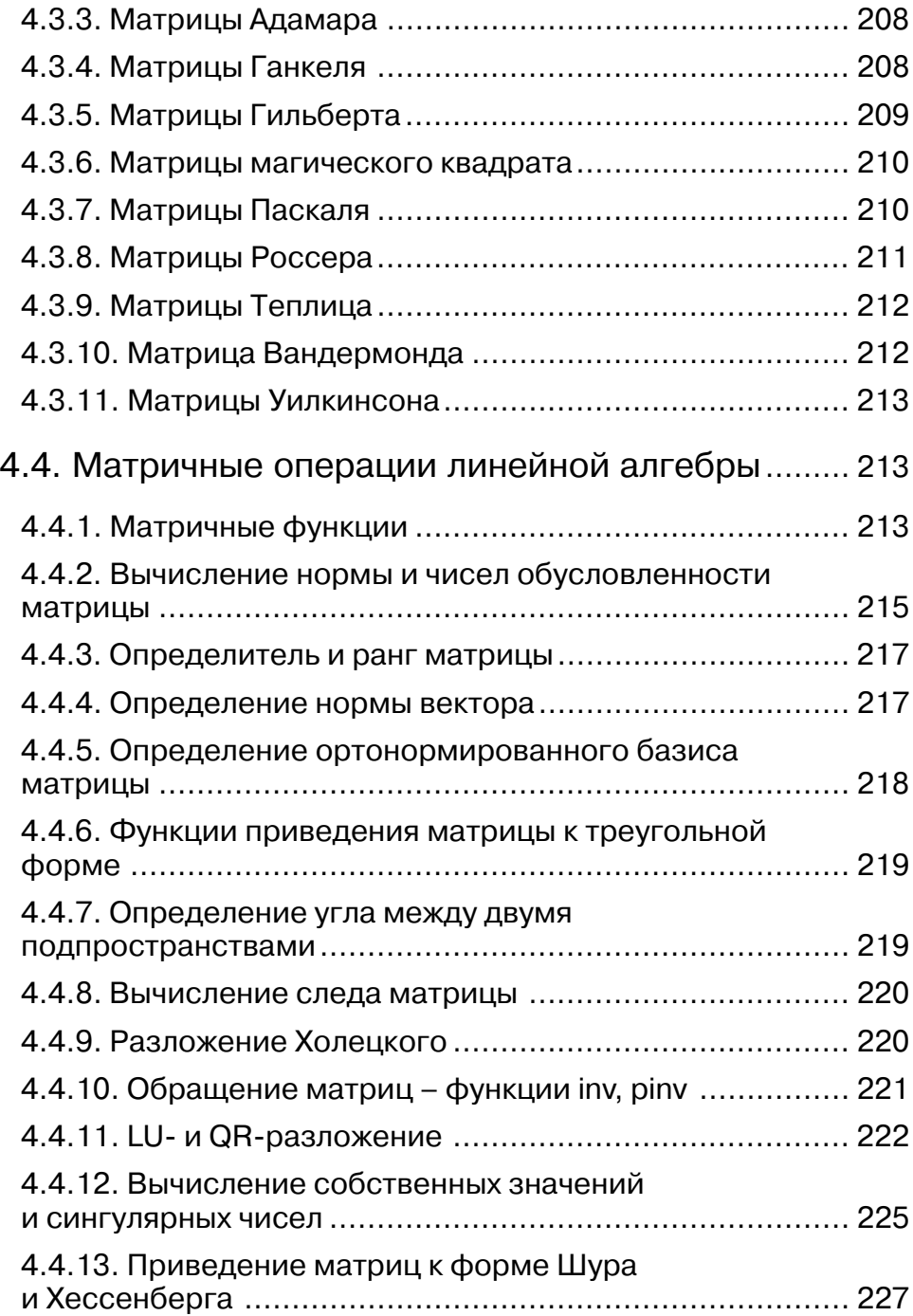

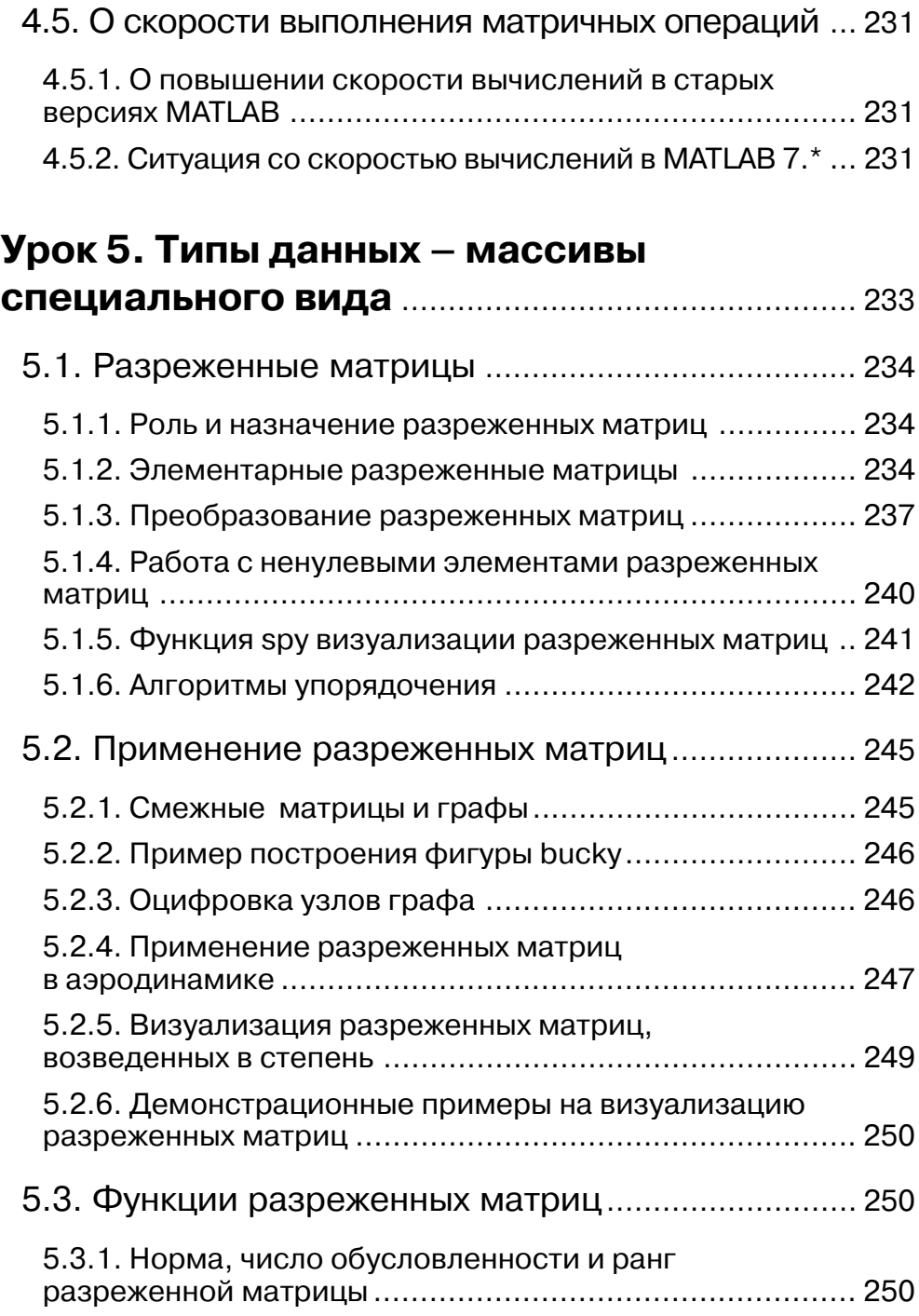

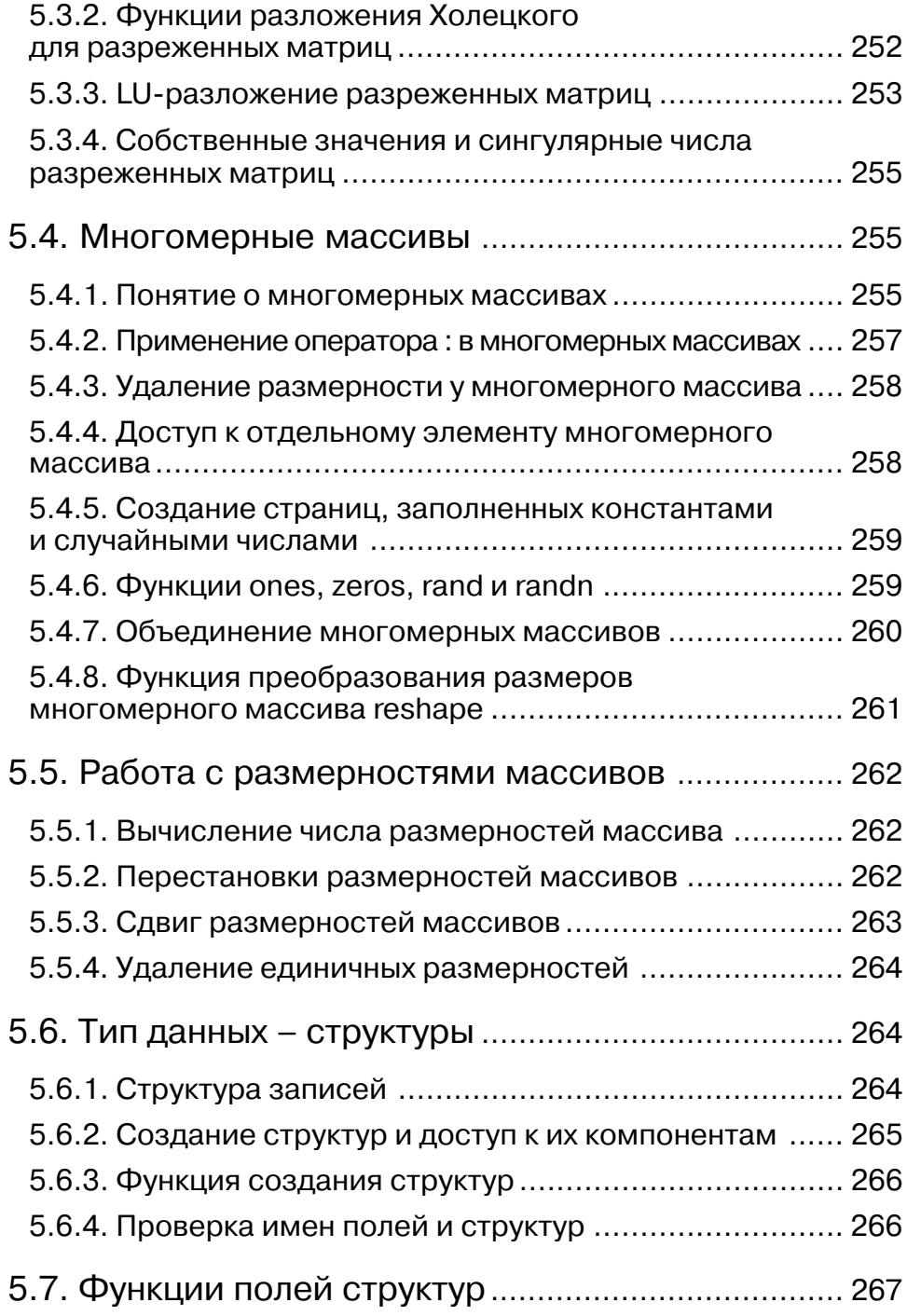

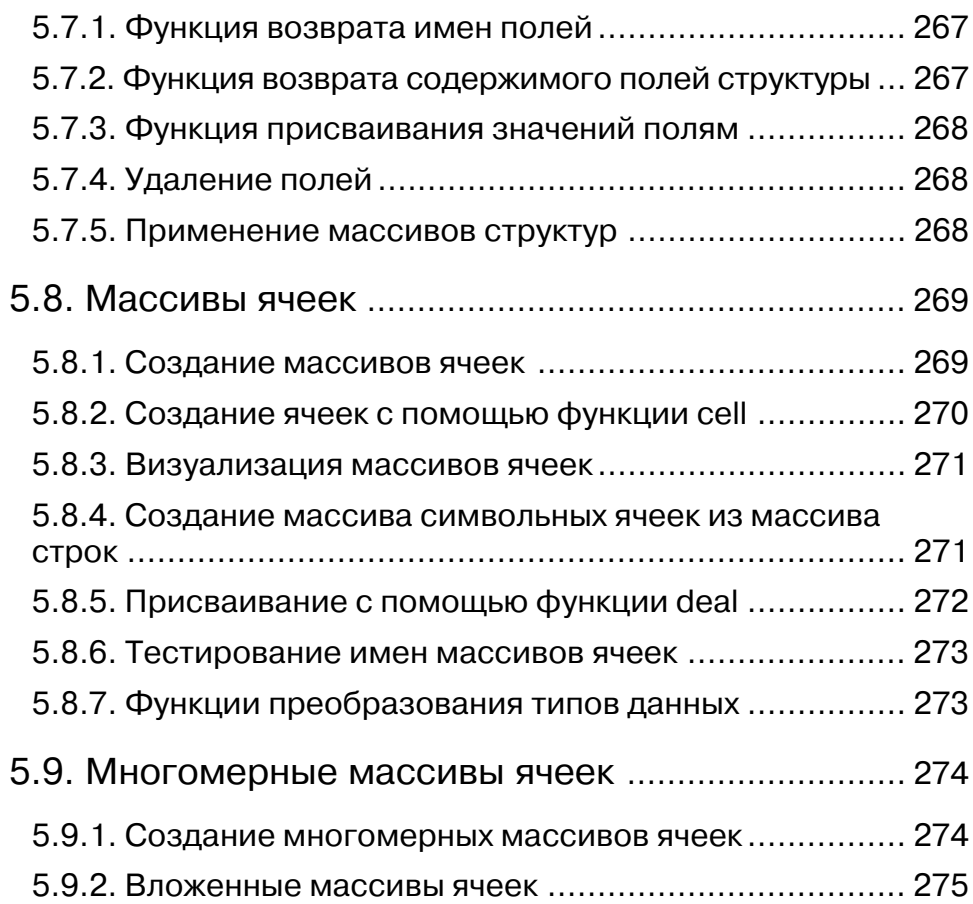

#### **Урок 6. Программные средства обычной графики**..................................................... 277

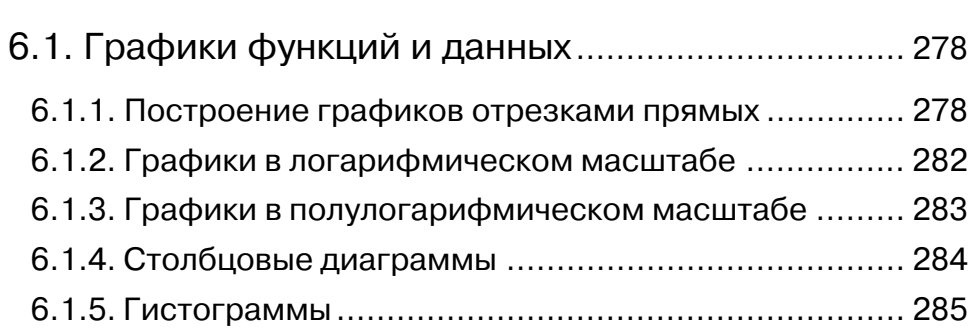

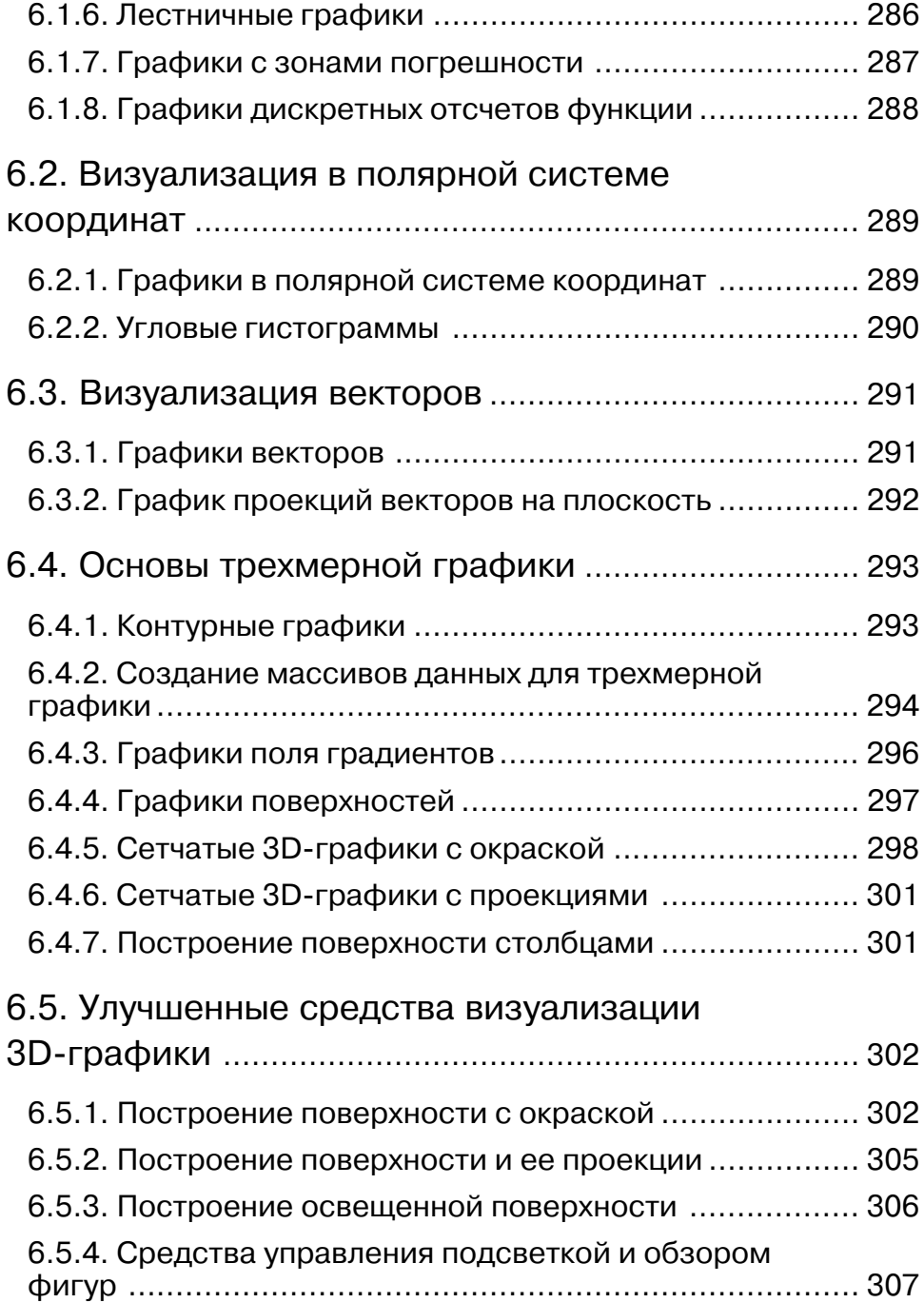

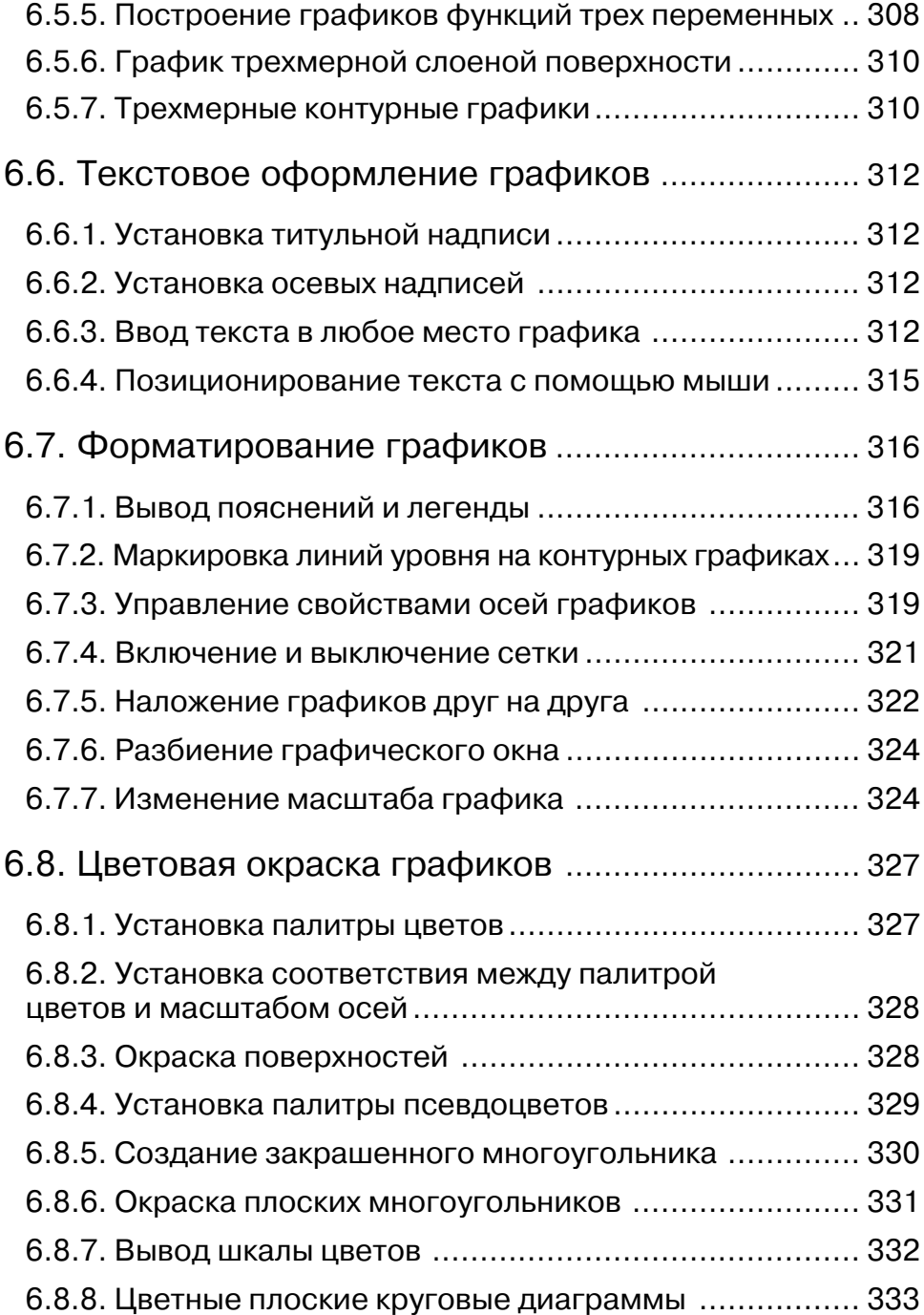

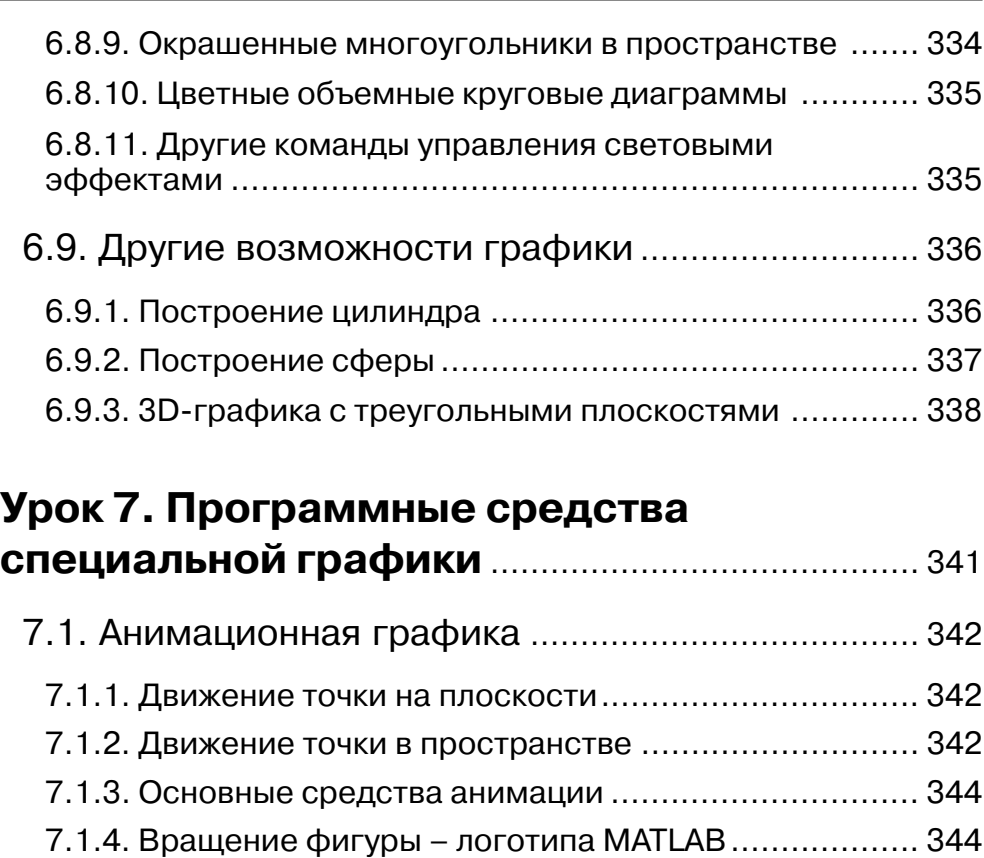

7.1.5. Волновые колебания мембраны ............................ 345

#### 7.2. Основы дескрипторной графики ....................... 347

- 7.2.1. Объекты дескрипторной графики .......................... 347 7.2.2. Создание графического окна и управление им ...... 347
- 7.2.3. Создание координатных осей и управление ими ... 348

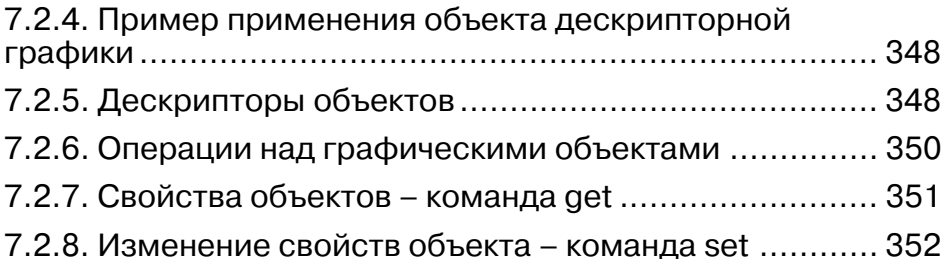

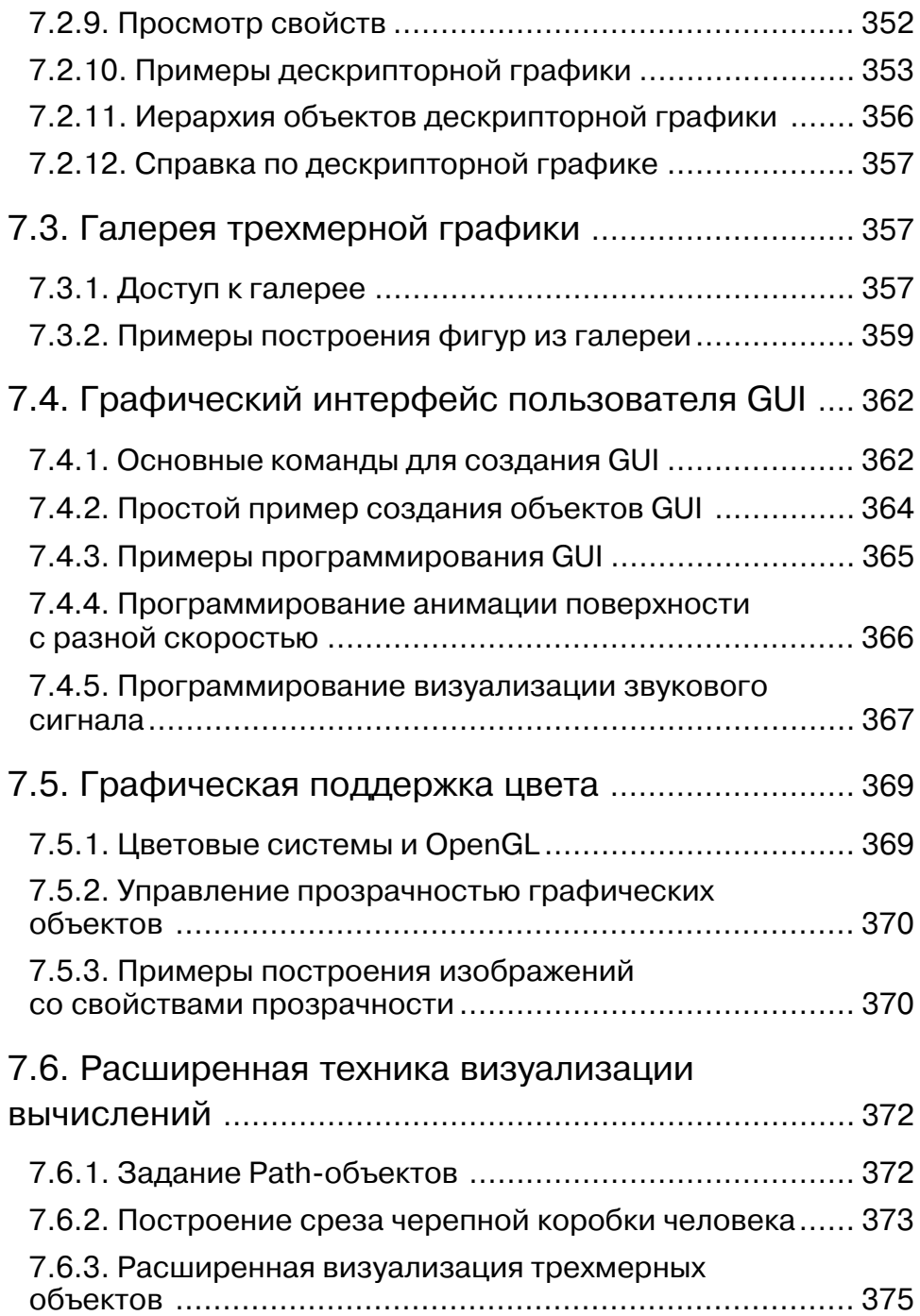

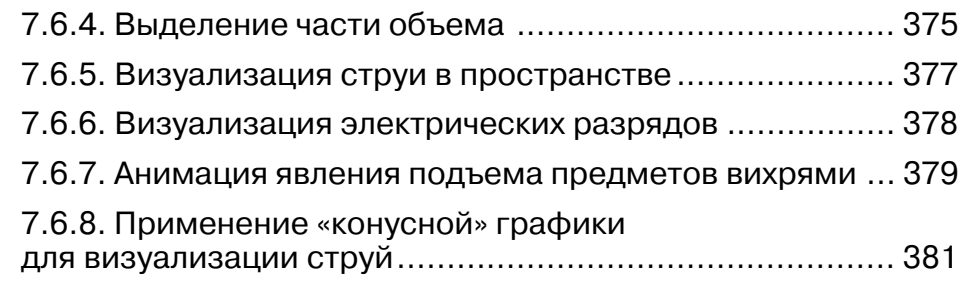

### **Урок 8. Программные средства**

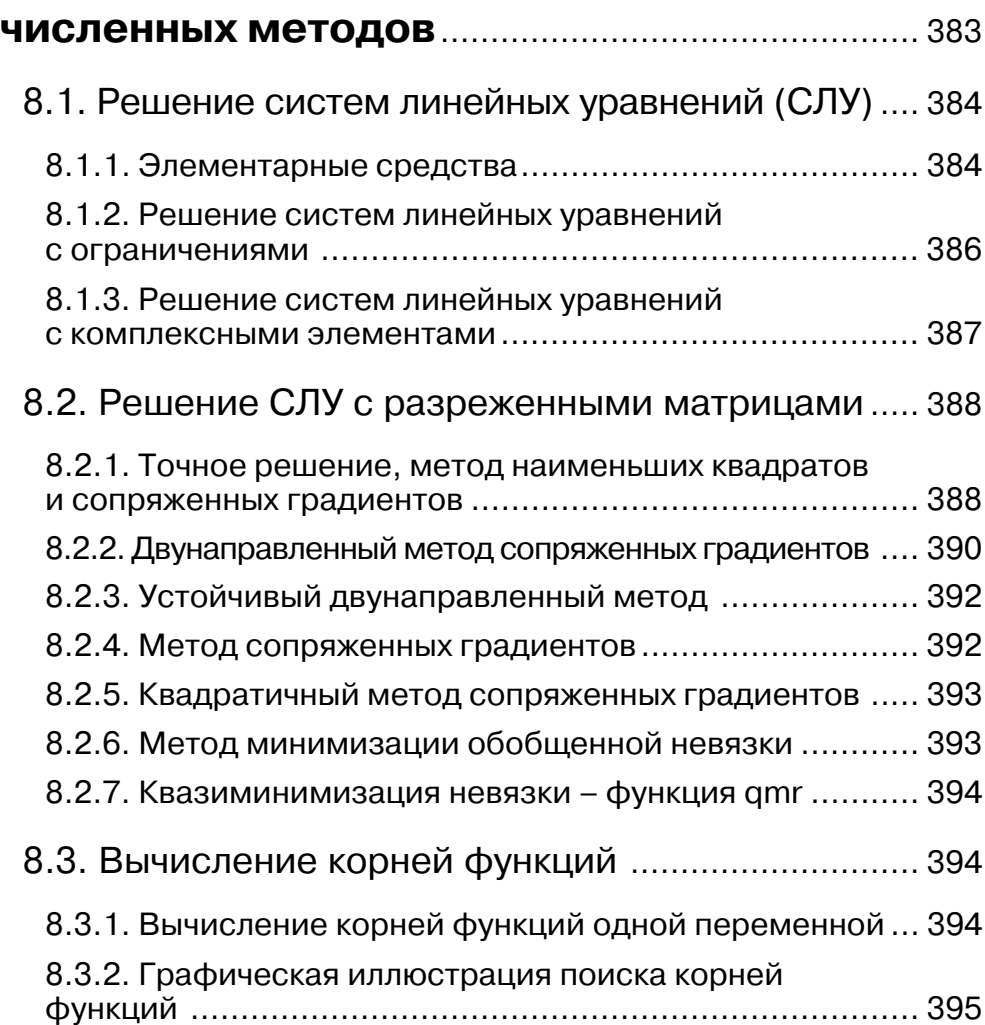

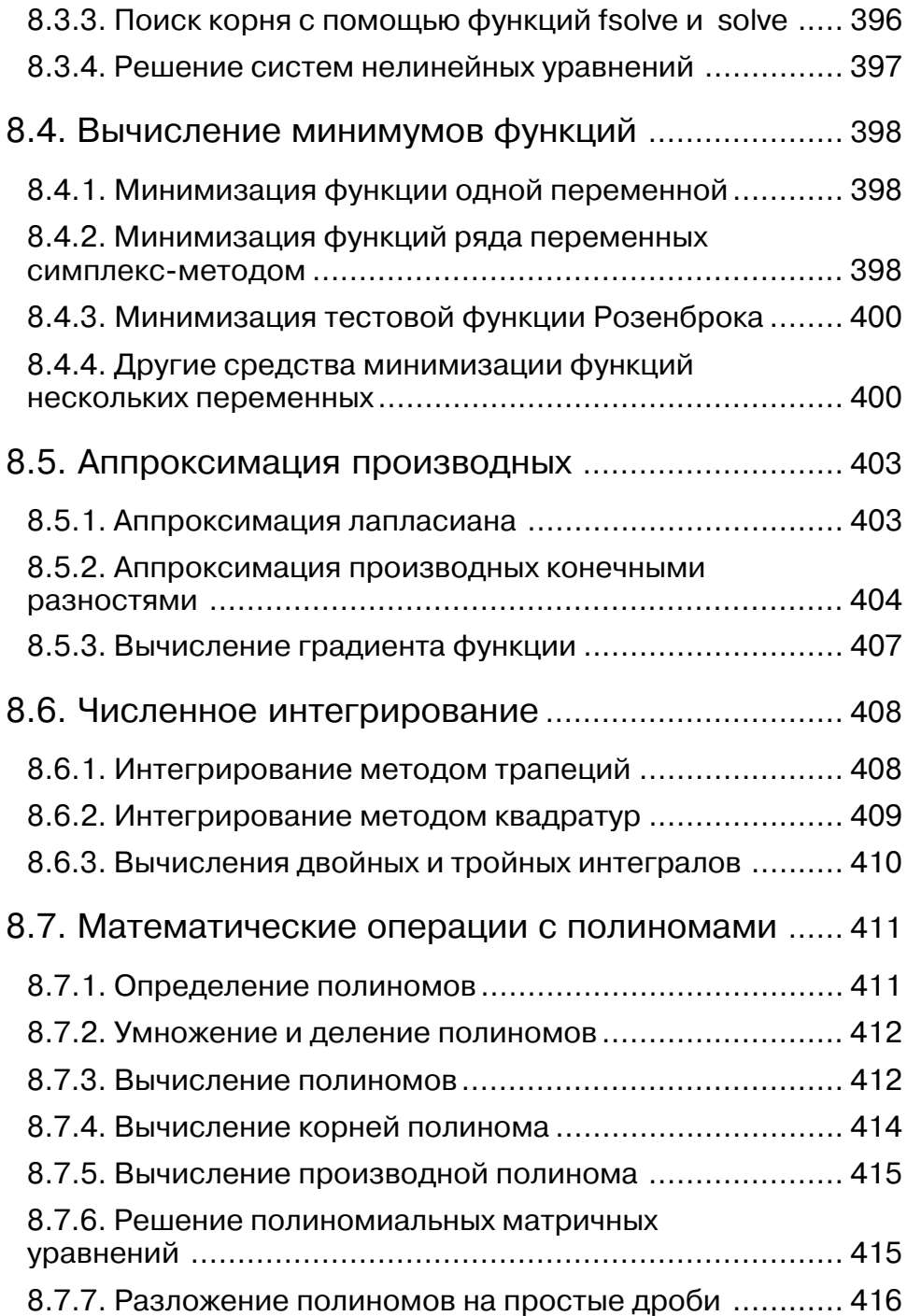

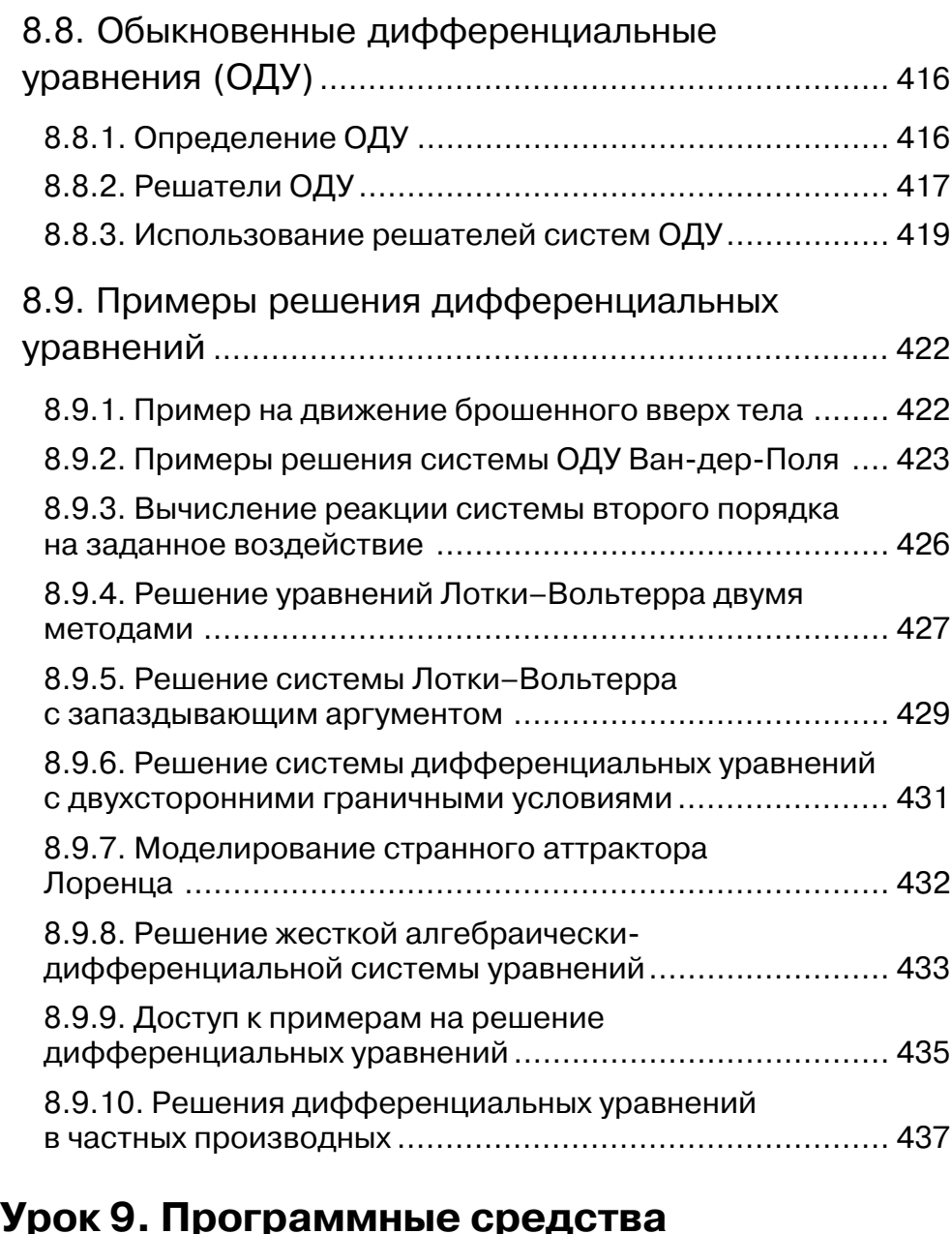

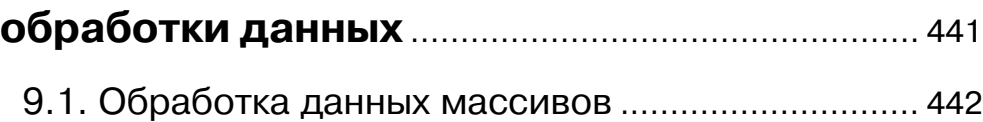

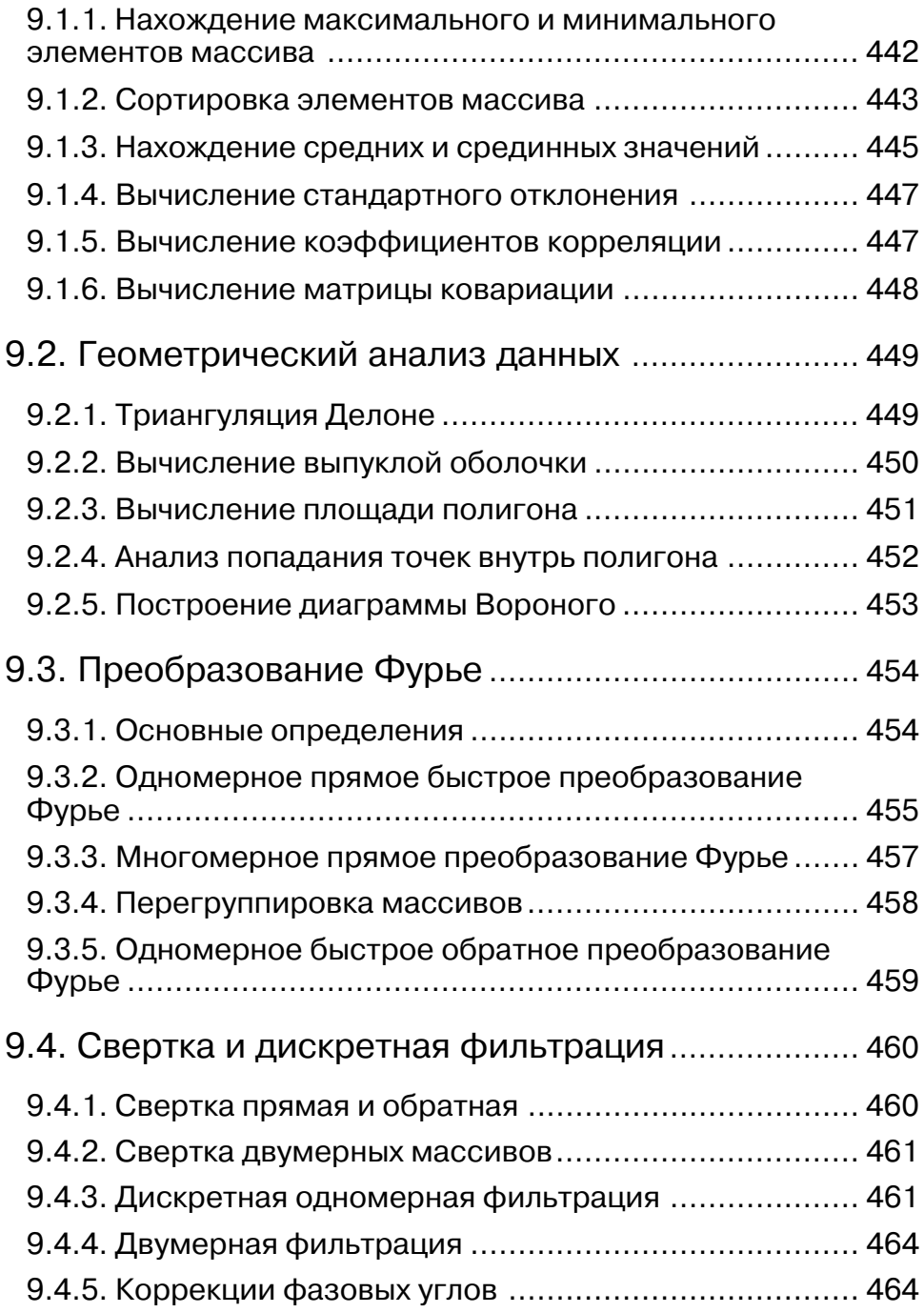

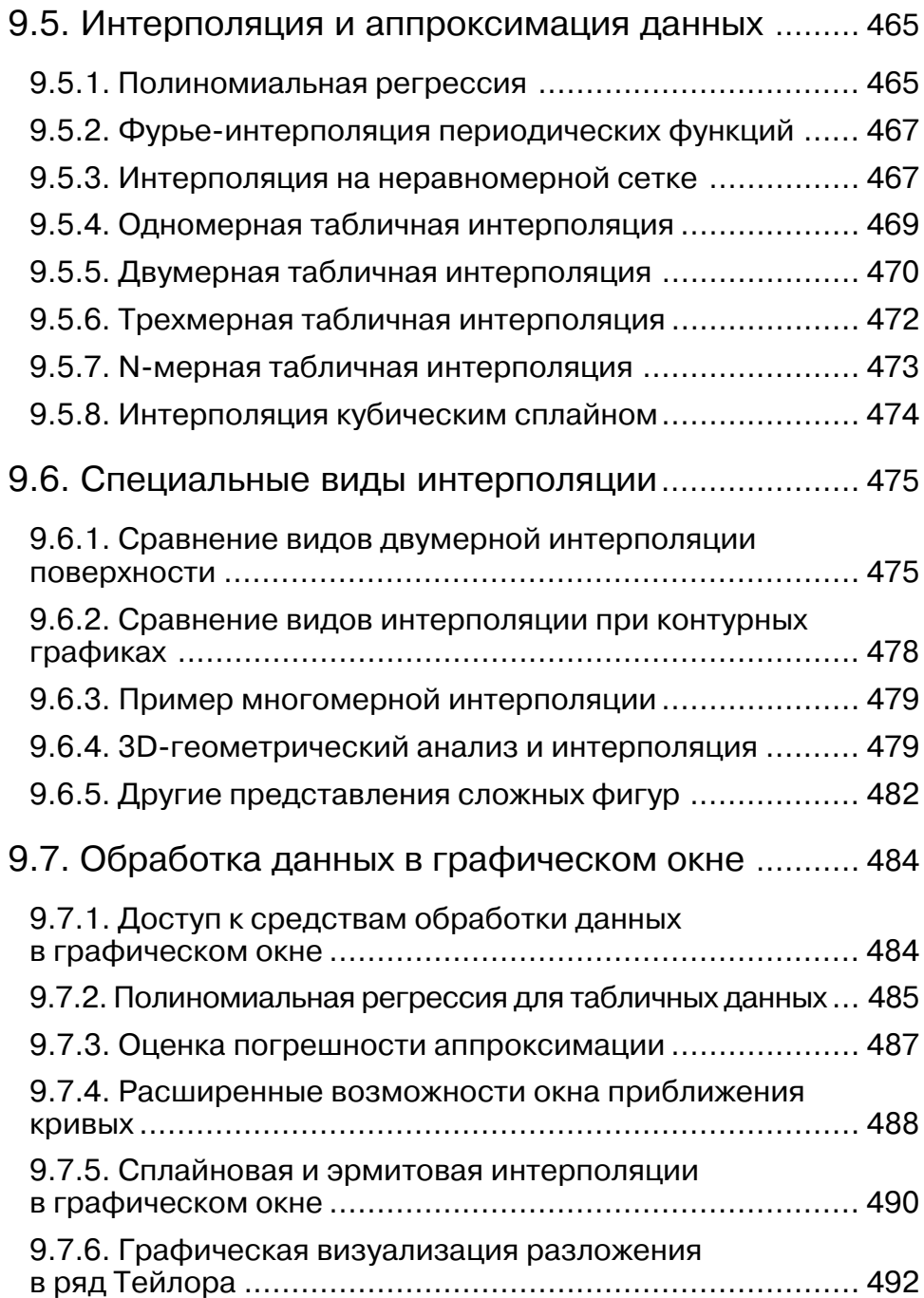

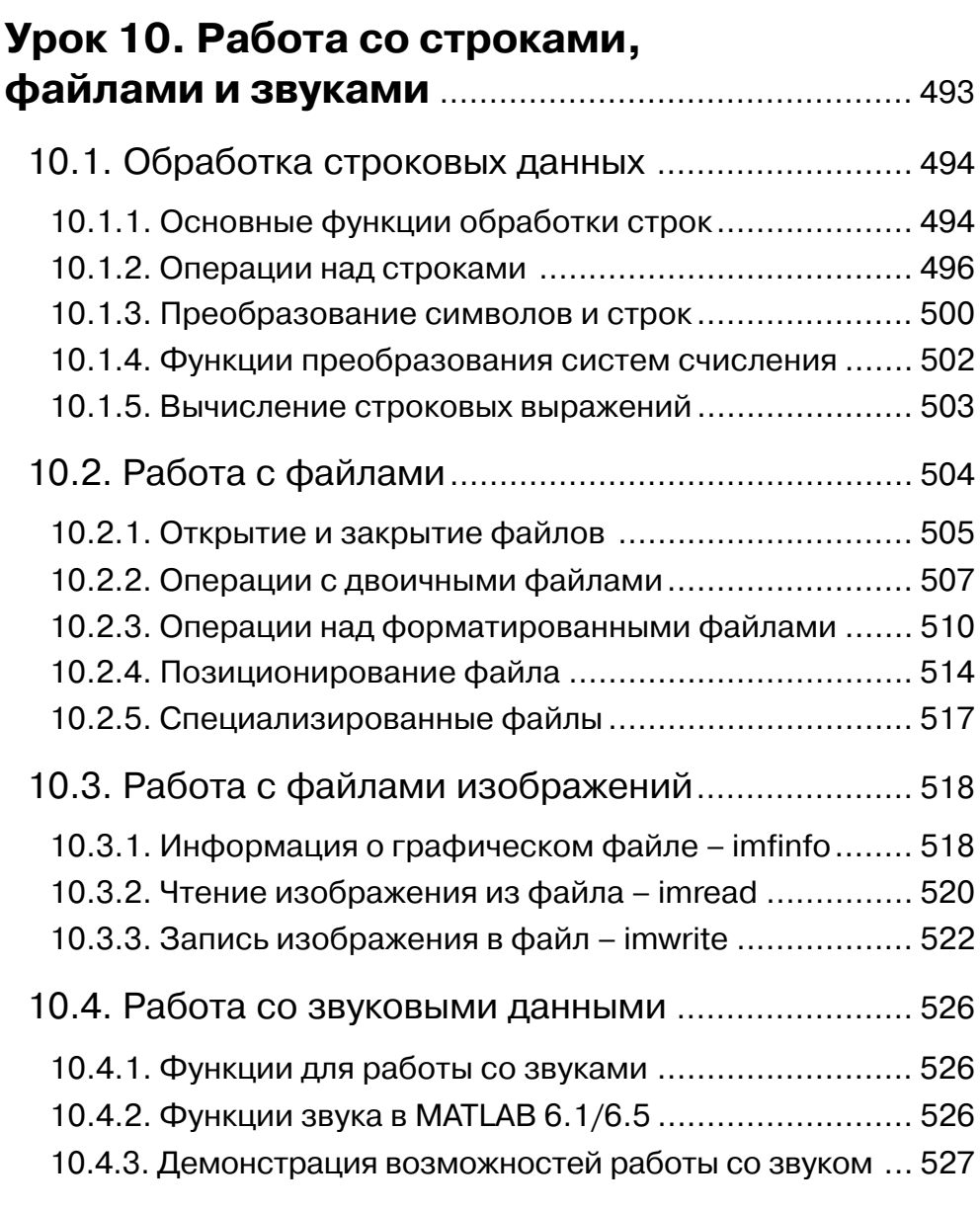

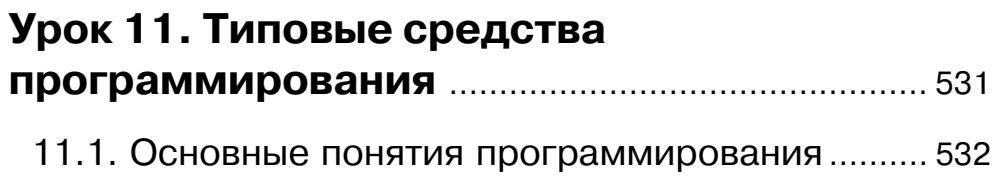

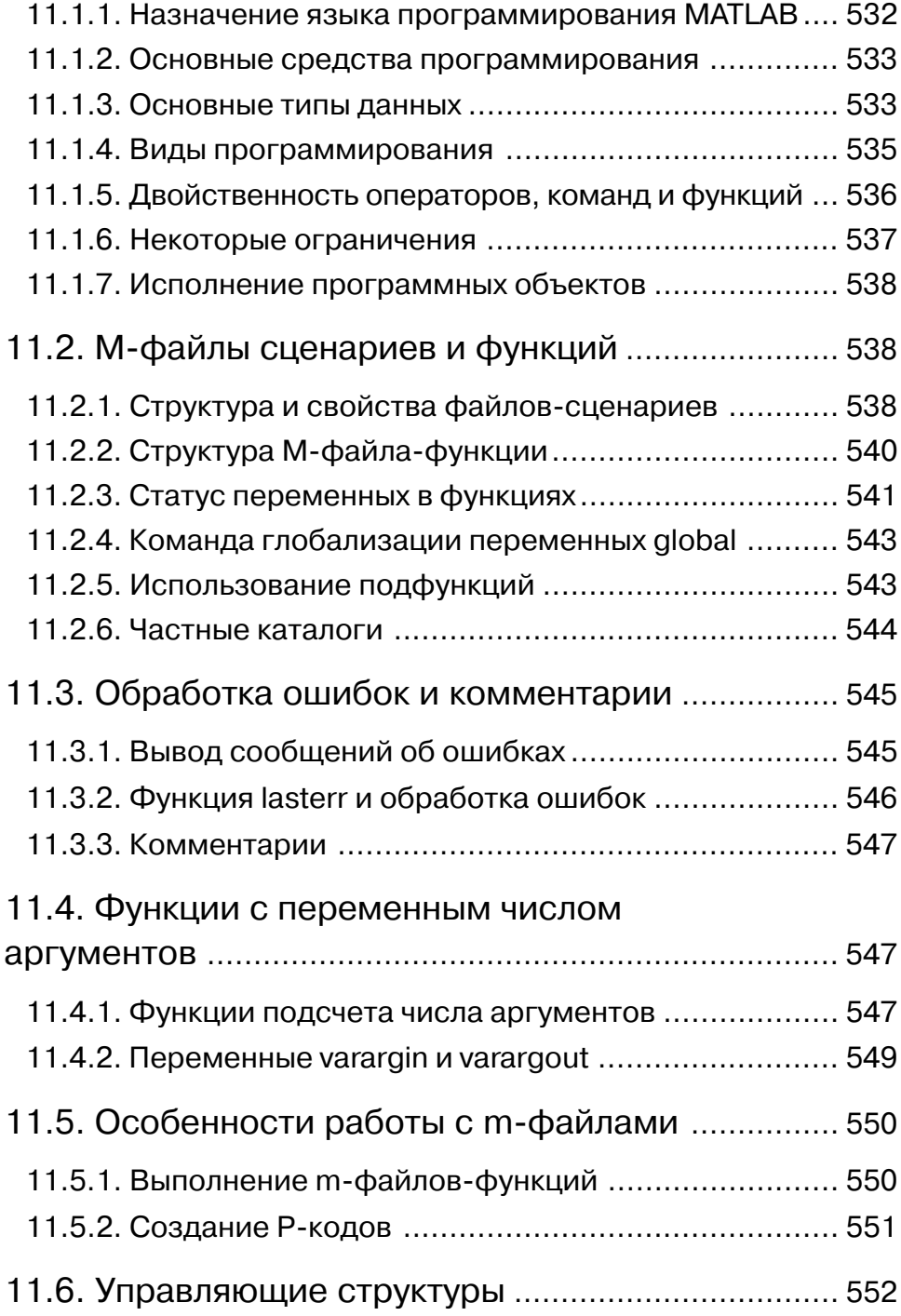

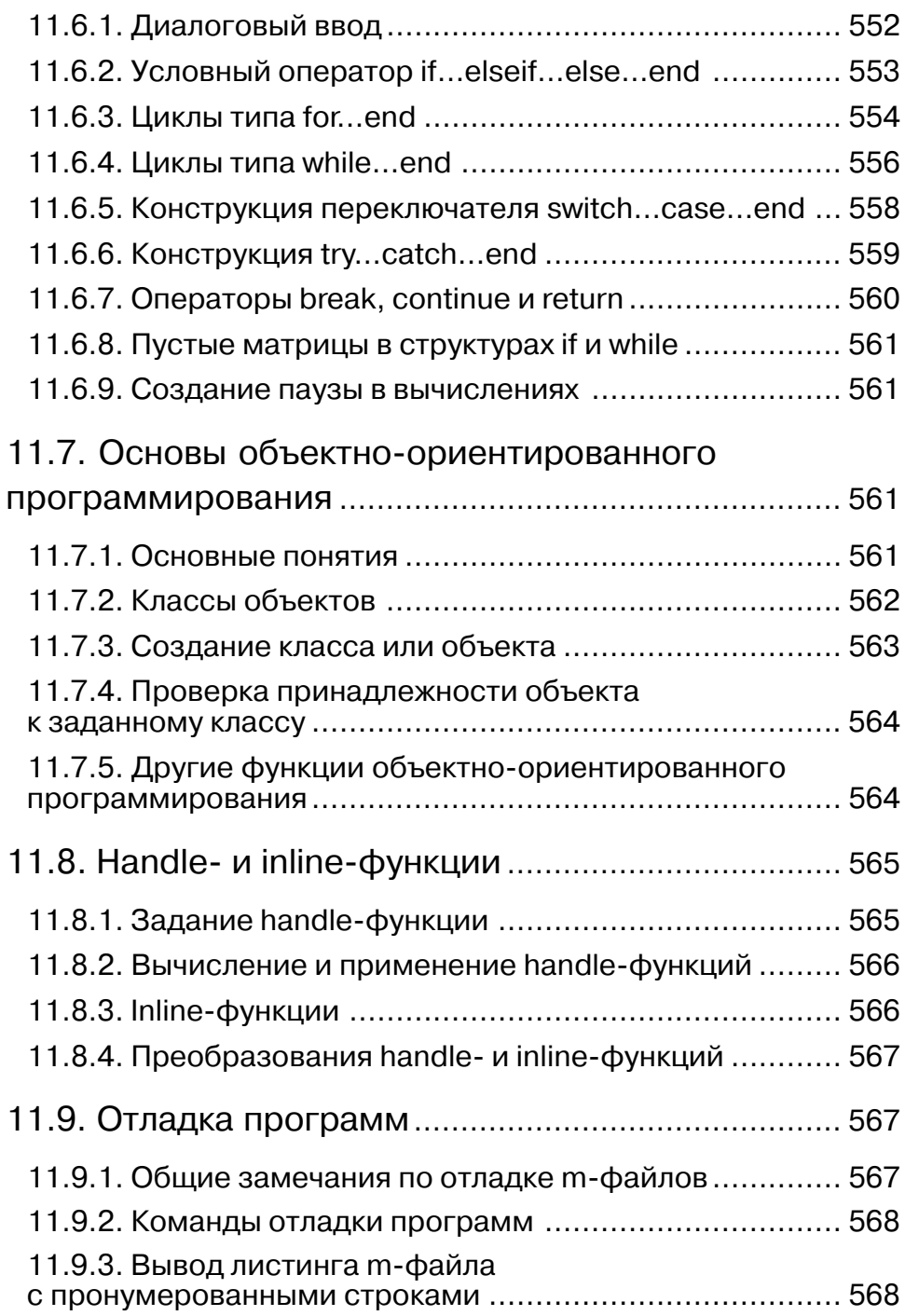

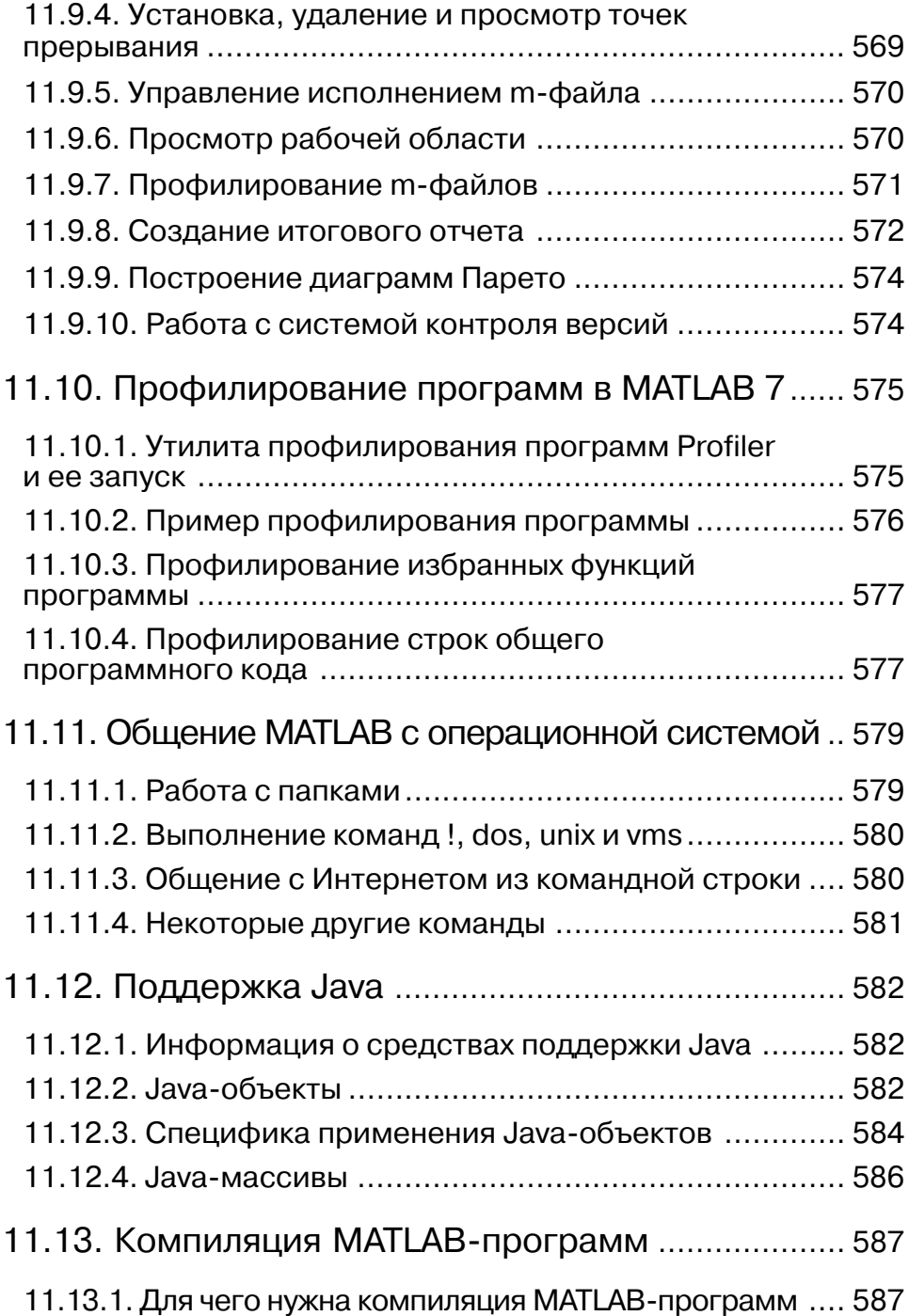

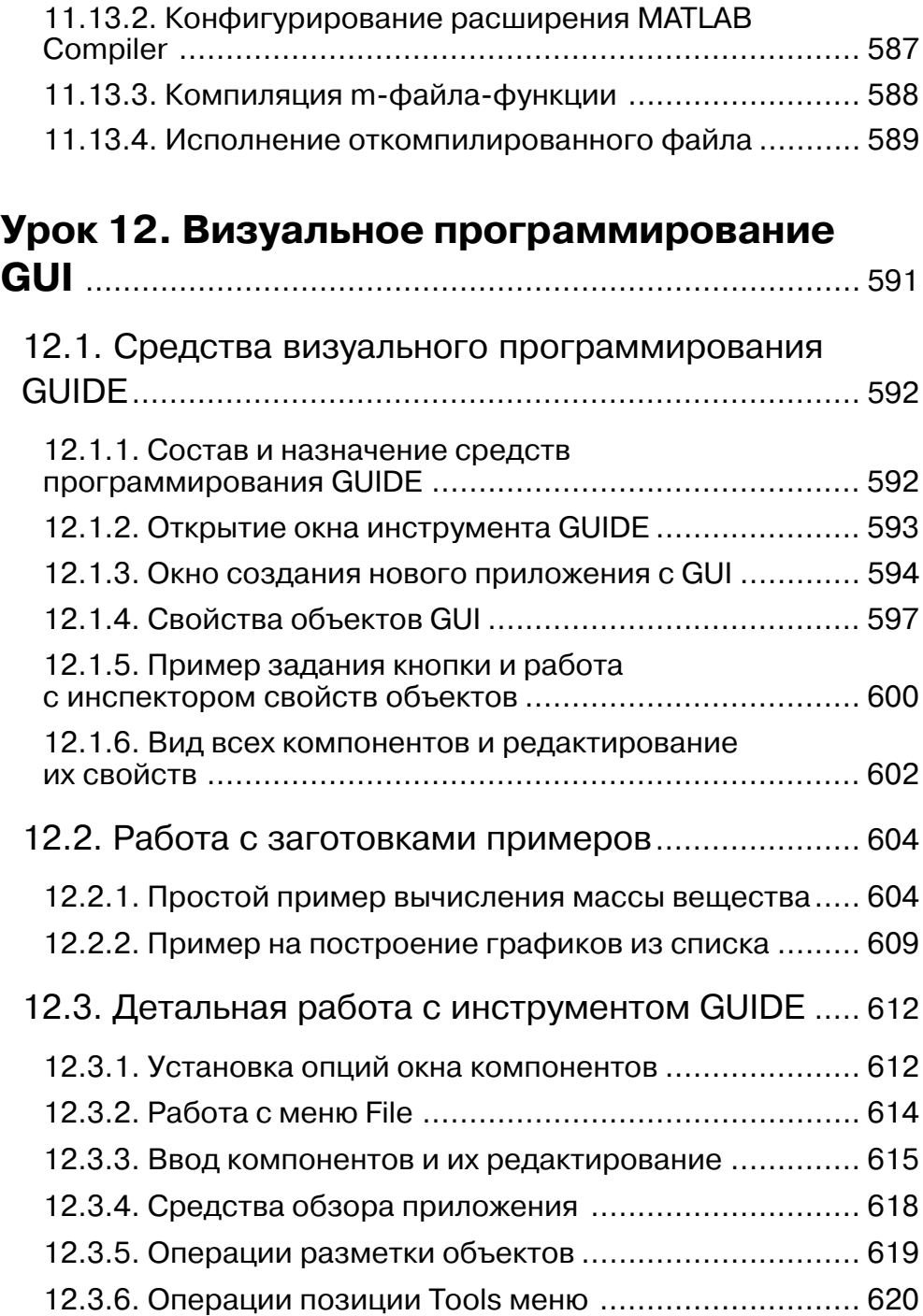

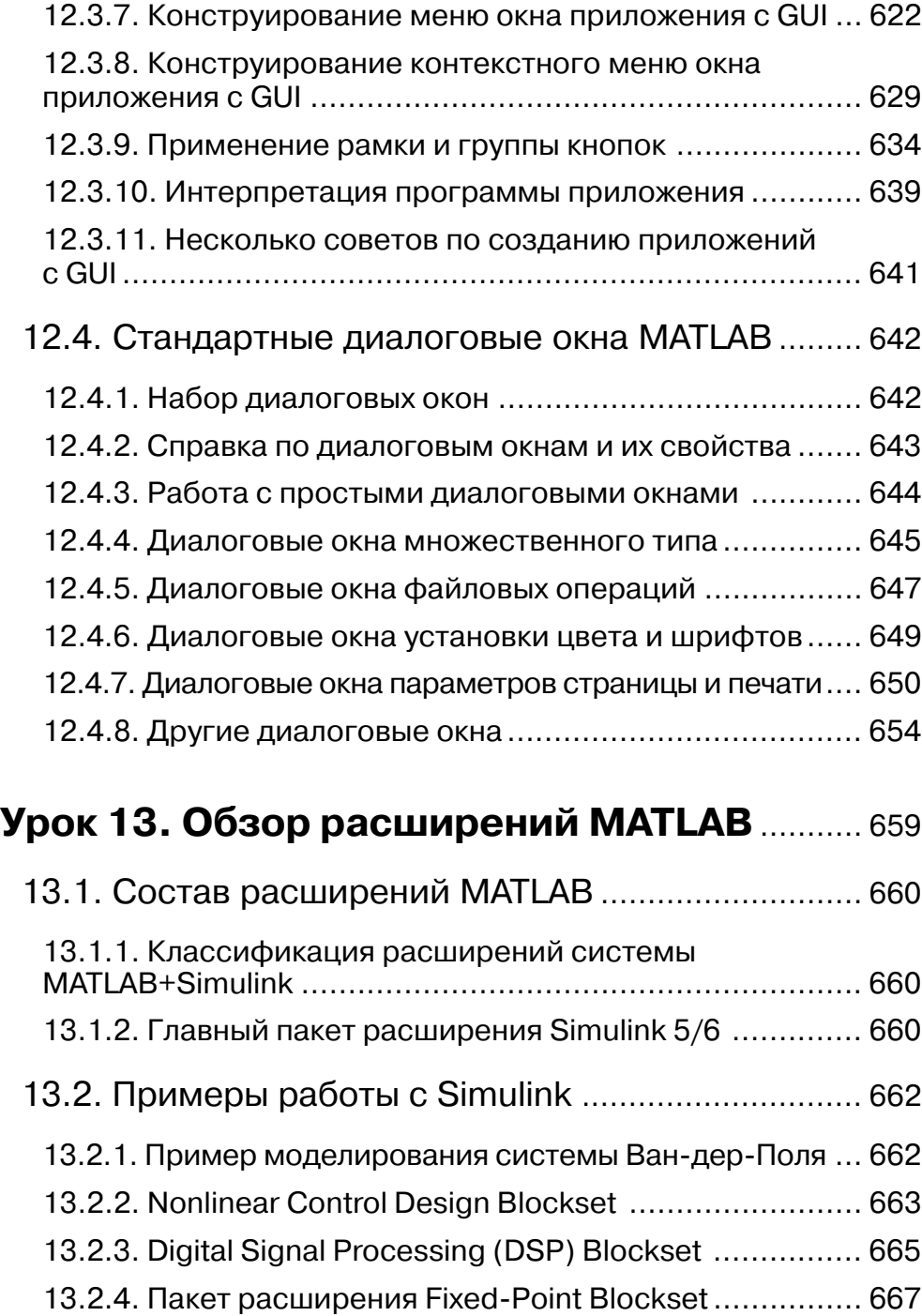

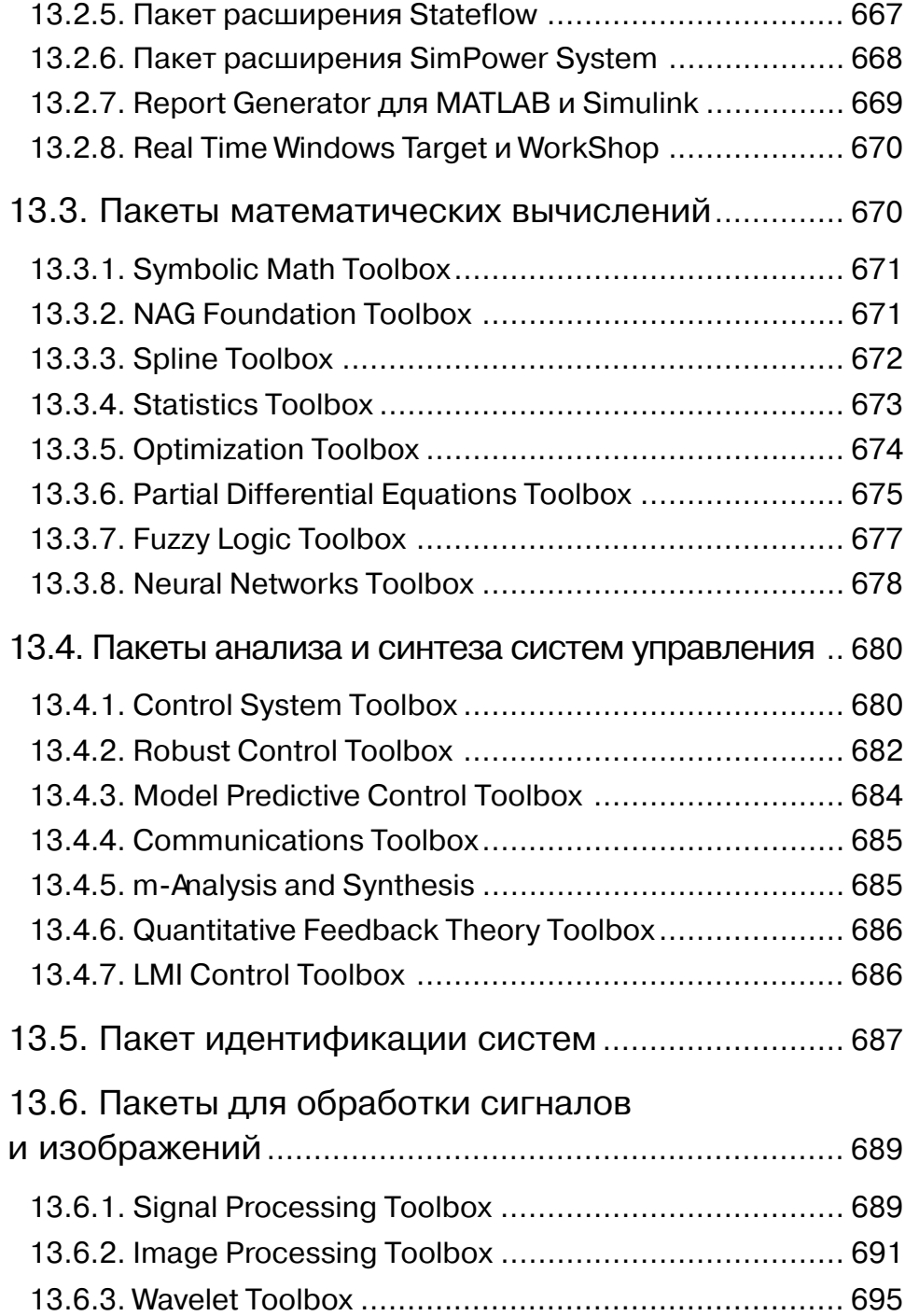

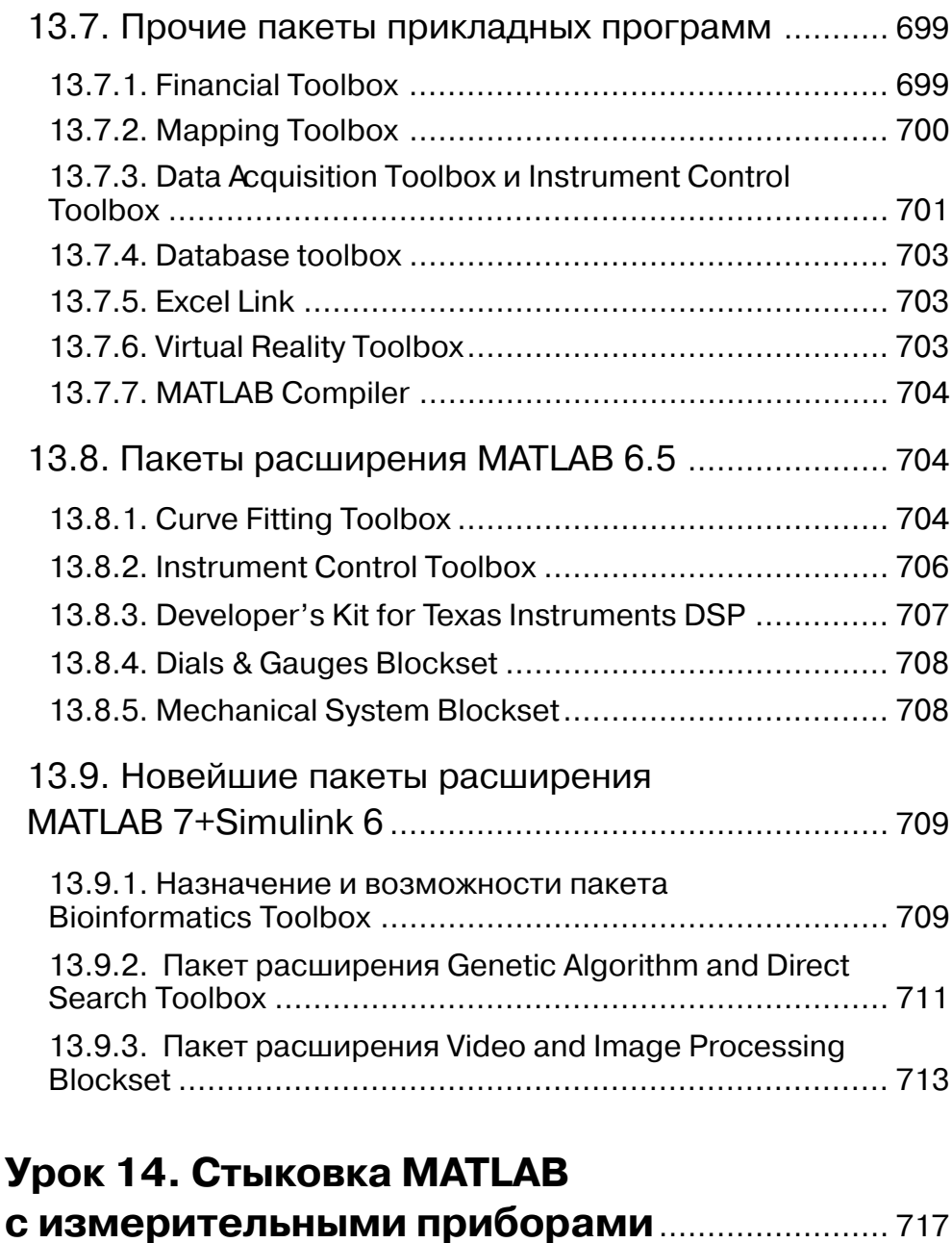

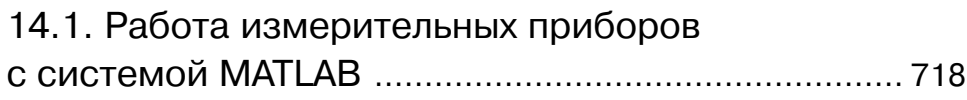

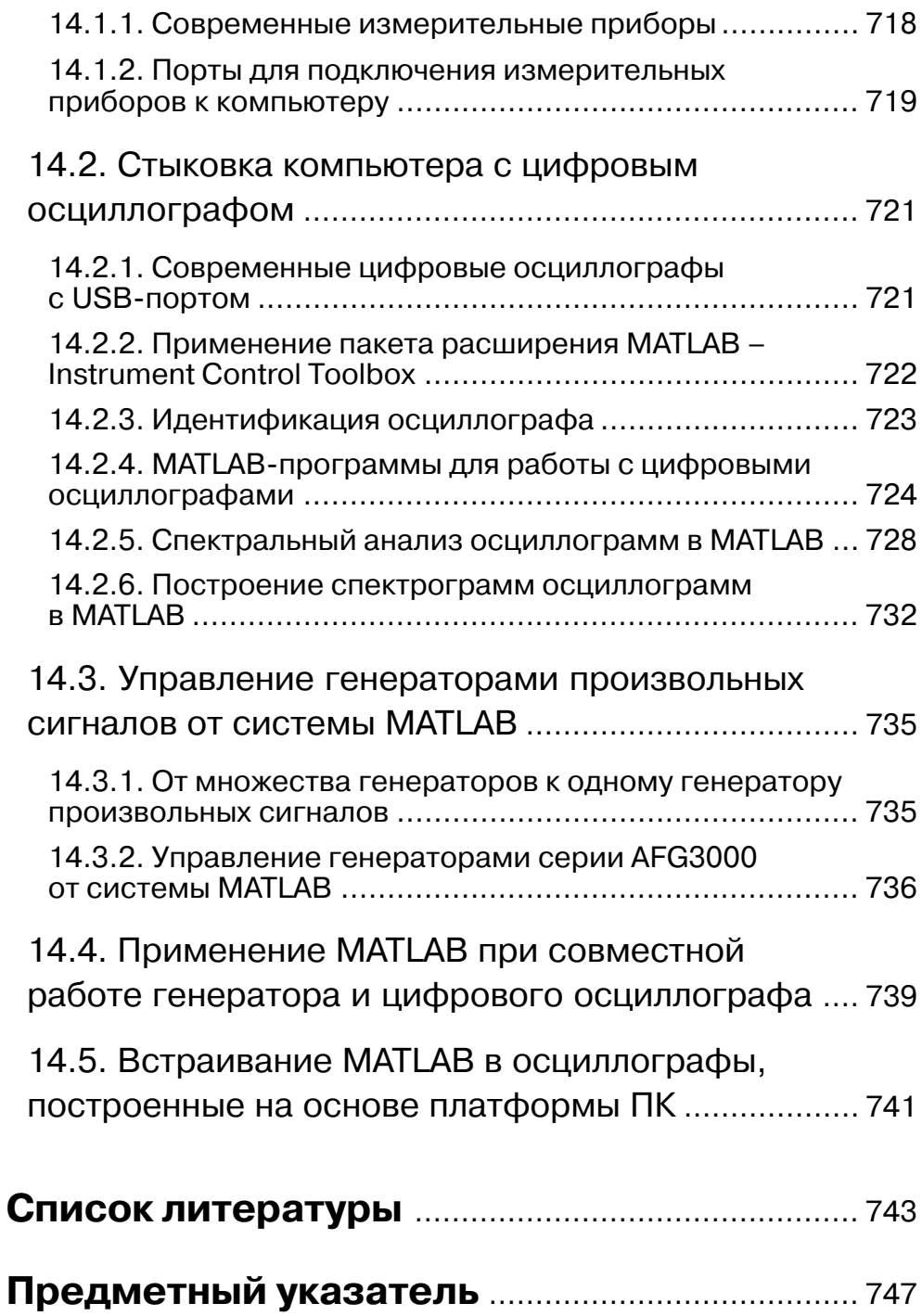

### **Введение**

Среди бурно развивающихся систем компьютерной математики СКМ [1], в первую очередь ориентированных на численные расчеты, особо выделяется матричная математическая система МАТLAB. Из-за большого числа поставляемых с системой пакетов расширения MATLAB (в новейшей реализации MATLAB R2007ab их уже 82) эта система является и самой большой из СКМ, ориентированных на персональные компьютеры. Объем ее файлов уже превышает 3 Гб. Система фактически стала мировым стандартом в области современного математического и научно-технического программного обеспечения.

Эффективность МАТLAВ обусловлена прежде всего ее ориентацией на матричные вычисления [2, 3] с программной эмуляцией параллельных вычислений и упрощенными средствами задания циклов. Последние версии системы поддерживают 64-разрядные микропроцессоры и многоядерные микропроцессоры, например Intel Core 2 Duo и Quad, что обеспечивает высочайшие показатели по скорости вычислений и скорости математического имитационного моделирования.

В МАТLАВ удачно реализованы средства работы с многомерными массивами, большими и разреженными матрицами и многими типами ланных. Система прошла многолетний путь развития от узко специализированного матричного программного модуля, используемого только на больших ЭВМ, до универсальной интегрированной СКМ, ориентированной на массовые персональные компьютеры класса IBM PC, AT и Macintosh, рабочие станции UNIX и даже суперкомпьютеры. МАТLAВ имеет мощные средства диалога, графики и комплексной визуализации вычислений.

Система MATLAB предлагается разработчиками (корпорация The MathWorks, Inc.) как лидирующий на рынке, в первую очередь на предприятиях военно-промышленного комплекса, в энергетике, в аэрокосмической отрасли и в автомобилестроении язык программирования высокого уровня для технических вычислений, расширяемый большим числом пакетов прикладных программ - расширений. Самым известным из них стало расширение Simulink, обеспечивающее блочное имитационное моделирование различных систем и устройств. Но и без пакетов расширения MATLAB представляет собой мощную операционную среду для выполнения огромного числа математических и научно-технических расчетов и вычислений и создания пользователями своих пакетов расширения и библиотек процедур и функций. Новые версии системы имеют встроенный компилятор и позволяют создавать исполняемые файлы.

Типовой комплекс MATLAB + Simulink (рис. 0.1) содержит инструментальные «ящики» Toolboxes с большим числом пакетов расширения MATLAB и Blocksets для расширения возможностей системы визуально-ориентированного блочного имитационного моделирования динамических систем Simulink. Они приобретаются избранно и отдельно от системы MATLAB + Simulink. В разработке пакетов расширения для МАТLAВ принимают участие многие научные школы мира и ве-

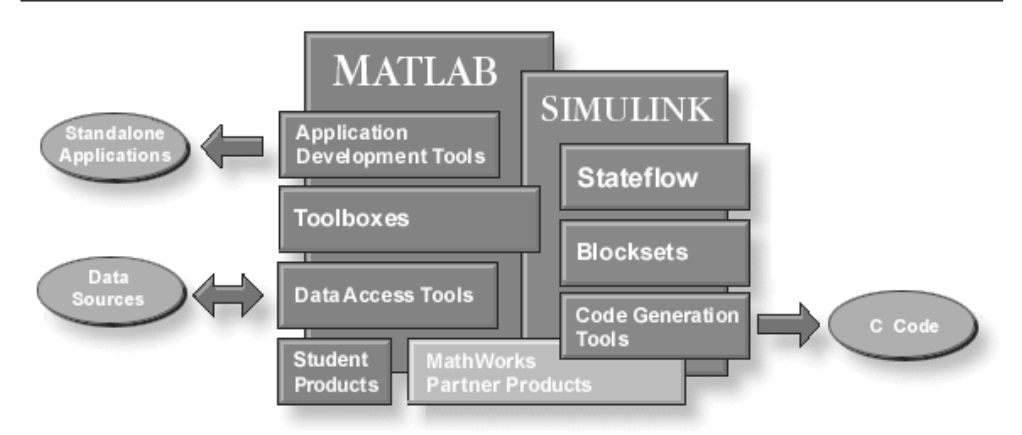

Рис. 0.1. Структура системы MATLAB + Simulink

дущие университеты. Многие пакеты охватывают крупные направления науки и техники, такие как оптимизация отклика нелинейных систем, моделирование устройств и систем механики и энергетики, обработка сигналов и изображений, вейвлеты, биоинформатика, генные алгоритмы, нечеткая логика, нейронные сети ит. д.

В России первой книгой по системе МАТLАВ стала небольшая книга автора [4], выпущенная еще в 1993 г. В последующие полтора десятка лет было опубликовано множество книг по различным версиям этой мощной и бурно развивающейся системы [5–49]. Так, только на Web-узле корпорации The The MathWorks, Inc., разработавшей эту систему, указано уже более 1000 книг. Среди них есть и книги автора (рис. 0.2), подготовленные в рамках программы поддержки подготовки книг корпорации The The MathWorks, Inc. (далее просто The MathWorks).

К сожалению, в России мало публикаций по новейшим версиям системы MATLAB и ее расширению Simulink. Лишь после 1997 г. появился ряд книг по системам МАТLAВ и отдельным пакетам расширения этой системы [4-43]. Из них следует особо отметить трехтомник автора [13–15] по версиям МАТLAB 6.\* и пятитомник по MATLAB 6.5 и (обзорно) по MATLAB 7.0 [16-20]. Последние версии системы относятся к классу систем MATLAB 7.\*, так как система MATLAB 7.5 имеет второе название MATLAB R2007b. Это указывает на то, что системы МАТLАВ 7.\* имеют куда общие возможности, чем различия, что и делает целесообразным описание их в одной книге.

Увы, но объем книг по системе МАТLАВ и пакетам ее расширения непрерывно растет, как и их стоимость. Достаточно отметить, что последние книги только по системе MATLAB 7.0 (без пакетов расширения) учебного характера имеют объем более 1100 [28] и более 750 [29] страниц. Пять упомянутых томов автора по системе MATLAB с пакетами расширения насчитывают уже более 2800 страниц [16– 20] и, будучи ориентированными на профессионалов, выпущены в твердом переплете небольшим тиражом. Разумеется, такие книги довольно дороги и не очень доступны.

#### Ввеление

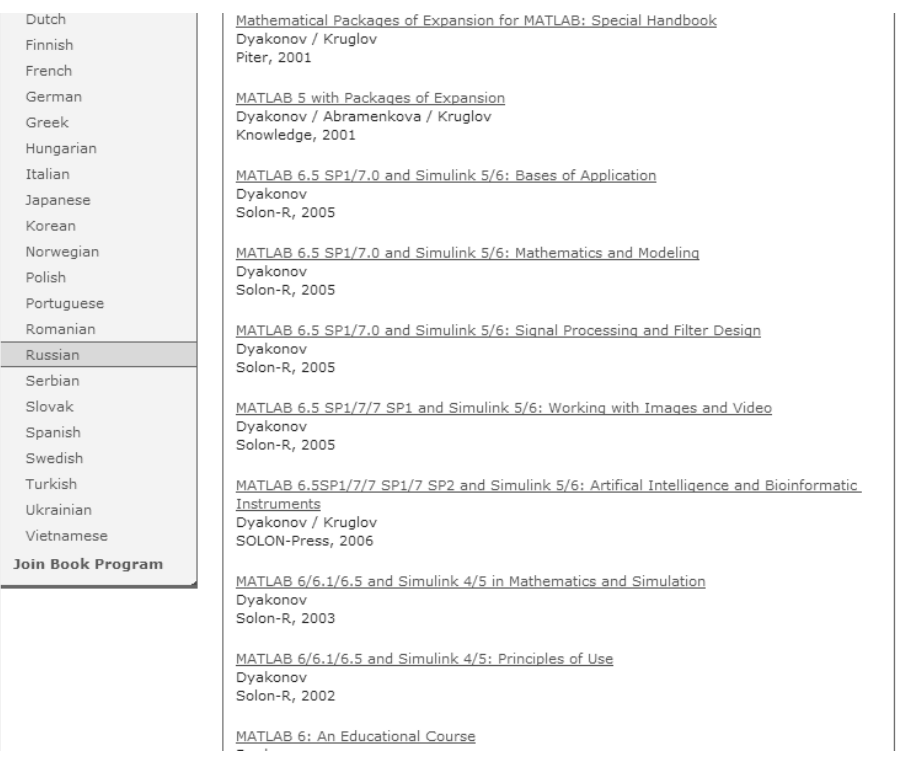

Рис. 0.2. Книги автора по системе MATLAB

и пакетам ее расширения на интернет-сайте корпорации The MathWorks

Фирменная документация по системе (англоязычная) представлена уже многими десятками книг, например [44-49]. Она настолько разрослась, что разработчики МАТLАВ были вынуждены прекратить поставки ее в виде PDF-файлов на отдельном CD-ROM (и даже DVD в последних версиях MATLAB R2007a,b) и разместили ее на своем интернет-сайте. Однако из-за большого объема ее файлов скачать документацию весьма проблематично даже для тех наших пользователей, которые имеют доступ в Интернет. Кроме того, вся фирменная документация англоязычная и труднодоступна для чтения и перевода, так как содержит огромное число специальных англоязычных терминов, перевод которых отнюдь не прост и не тривиален.

Все это делает книги по MATLAB доступными лишь для малой части наших инженеров, научных работников, аспирантов, студентов и преподавателей университетов и вузов. Достаточно отметить, что стоимость всего одной книги среднего объема по системе МАТLAВ в России составляет примерно трехмесячную выплату на приобретение литературы, предусмотренную в государственных вузах и университетах Российской Федерации для преподавателей.

Такая мощная система, как МАТLAВ, должна быть отражена в книгах различного толка и стиля: справочниках, руководствах пользователя, учебных изданиях, монографиях и т. д. И автор многие годы старался подготовить книги по MATLAB разного назначения и стиля.

Но особенно желательным является издание серии относительно небольших учебных курсов и самоучителей по системе MATLAB и ее приложениям. Что касается учебных курсов, то, несмотря на полезный опыт подготовки их по старым версиям МАТLAB [7, 8], почвы для такого рода книг в России пока нет. Это связано с тем, что в подавляющем большинстве наших вузов и университетов в их учебных программах изучение специальных курсов по МАТLAВ не предусмотрено. А в курсах по численным методам и математическому моделированию чаще всего предполагается, что система MATLAB будет изучаться студентами самостоятельно или в ходе выполнения вычислительной практики. В самостоятельном изучении MATLAB заинтересованы также инженеры, научные работники, аспиранты и преподаватели университетов и вузов. Именно поэтому подготовка серии самоучителей по такой мощной системе, как MATLAB, представляется весьма своевременной и наиболее полезной в наше время.

Данная книга первая в этой серии книг. Она основана на материале книг [8, 16], но посвящена только базовой системе MATLAB (вторая книга этой серии будет посвящена пакету расширения Simulink). В ней впервые в нашей литературе описаны новейшие реализации системы MATLAB R2006/2006a/2006b/2007a/ 2007b и ее как общие, так и специальные применения. Указанные версии системы имеют практически одинаковые (в рамках самоучителя) возможности и некоторые описанные в книге отличия в интерфейсе. По возможности сохранены наглядные примеры применения системы МАТLAB из прежних книг, но в эту книгу включено множество и новых примеров, особенно программ на языке программирования системы.

Отличительными особенностями данного самоучителя являются:

- ориентация на читателей, желающих самостоятельно освоить базовую систему MATLAB новых реализаций, и преподавателей вузов, готовящих по ней учебные курсы;
- ориентация на описание системы MATLAB прежде всего как языка программирования, ориентированного на массовые численные методы вычислений и научно-технические расчеты;
- компактность материала при сохранении достаточной полноты изложения подлежащего изучению материала и справочных данных;
- описание новейших реализаций системы MATLAB R2006/2006a/2006b/ 2007a/2007b;
- ориентация основного материала книги на текущие версии МАТLAВ с выделением и достаточно полным описанием новаций самых последних версий MATLAB R2007a,b;
- более систематизированное изложение материала;
- значительно расширенный материал по численному решению дифференциальных уравнений различного типа;
- описание большого числа новых примеров для новейших реализаций MATLAB;
- описание впервые в нашей литературе применения системы МАТLAВ в измерительной технике (урок 14);
- введение ряда новых материалов по визуально-ориентированному про- $\bullet$ граммированию средств графического интерфейса пользователя - GUI;
- расширенный обзор пакетов расширения, в который включен ряд новейших пакетов расширения, появившихся только в последних реализациях MATLAB:
- доступность основного материала пользователям предшествующих версий  $MATLAB 6.*:$
- исключение из книги ряда несущественных деталей, которые затрудняют  $\bullet$ изучение системы МАТLAВ и с которыми можно познакомиться самостоятельно по ее обширной справке;
- разделение материала книги на отдельные уроки, каждый из которых, в зависимости от глубины изучения материала, может потребовать примерно от 4 до 6 часов занятий.

Внедрение системы МАТLAВ в учебный процесс вузов России и стран СНГ находится лишь в начальной стадии. В большинстве наших вузов и университетов пока нет отдельного курса по этой системе, но спецкурсы по ней кое-где уже появились. Как правило, изучение МАТLAВ выполняется студентами самостоятельно в рамках курсов по численным методам вычислений и математическому моделированию. В таком изучении заинтересованы и преподаватели университетов и вузов, аспиранты, научные работники и инженеры. Им и адресована данная книга. Она может служить не только самоучителем по системе МАТLAB, но и достаточно полным учебным курсом по этой системе и даже кратким справочником по ней. Подробное оглавление книги вполне заменяет тематический указатель.

## **Благодарности и адреса для связи**

Автор выражает благодарность представителям корпорации The The MathWorks, Inc., Courtney Esposito, Naomi Fernandes и Meg Vulliez. Подготовка автором книг по системе MATLAB и ее расширениям уже многие годы включается в планы под держки этой корпорацией издания книг по системе MATLAB в разных странах мира и обеспечивается самыми свежими лицензионными программными сред ствами с обширной документацией по ним. В частности, благодаря этому автор заведомо получил новейшие реализации системы MATLAB, описанные в данной книге, и смог своевременно и достаточно полно проработать данный материал к моменту широкого появления их на нашем рынке.

Доктору технических наук, профессору Владимиру Круглову и кандидату физико-математических наук, доценту Роману Кристалинскому автор выражает признательность за постоянный обмен мнениями и просмотр некоторых материа лов этой книги. Автор благодарит также Генерального директора ЗАО «Смолен ский Телепорт» (www.keytown.com) Григория Рухамина за предоставление услуг Интернета в ходе работы над книгой, что позволило посредством прямой опера тивной связи с сайтом фирмы The MathWorks, Inc., быть в курсе обновлений сис темы MATLAB и использовать самую свежую информацию.

С автором можно связаться по электронной почте (vpdyak@keytown.com). Автор заранее выражает признательность всем читателям, которые готовы сообщить свое открытое мнение о данной книге и поделиться соображениями по ее улучше нию. К анонимным репликам в свой адрес автор относится отрицательно, полагая, что дискуссия по книгам научного и учебного характера может быть только от крытой и честной.

Кроме электронной почты, замечания можно направлять по месту работы ав тора: 214000, г. Смоленск, ул. Пржевальского, 4, Смоленский государственный университет. Вы можете отправлять свои письма и по адресу издательства, выпу стившего книгу.

Связаться с фирмой The MathWorks вы можете, посетив сайт www.mathworks.com. Ее официальные почтовые реквизиты следующие:

The The MathWorks, Inc. 3 Apple Hill Drive Natick, MA, 01760-2098 USA Tel: 508-647-7000 Fax: 508-647-7101 Email: info@The MathWorks.com

# **Урок 1**

## **Первое знакомство с MATLAB**

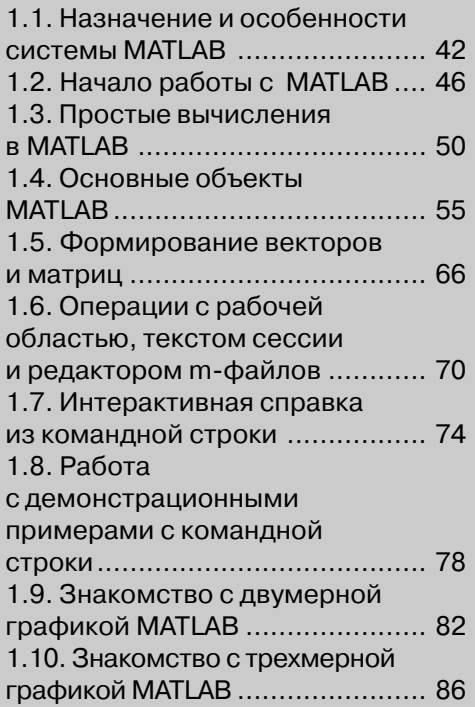

Система компьютерной математики MATLAB – сложный программный продукт. Его освоение целесообразно делать в два захода: вначале стоит изучить общие возможности системы и лишь затем приступить к основательному, нередко избранному знакомству с МАТLAВ. Этот урок посвящен описанию общих возможностей системы MATLAB и может рассматриваться как краткое введение по системе. Он особенно полезен пользователям, впервые приступившим к работе с системой MATLAB.

### 1.1. Назначение и особенности **СИСТЕМЫ MATLAB**

#### 1.1.1. Начальные сведения о матрицах

Поскольку МАТLAB – матричная система, разумно начать ее описание с начальных сведений о векторах и матрицах.

Двумерный массив чисел или математических выражений принято называть матрицей [2,3]. А одномерный массив называют вектором. Векторы могут быть двух типов: вектор-строка и вектор-столбец. Примеры векторов и матриц даны ниже:

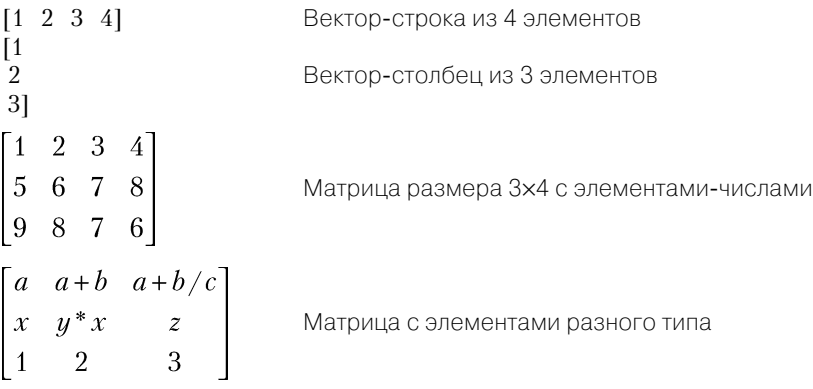

Векторы и матрицы характеризуются размерностью и размером. Размерность определяет структурную организацию массивов в виде строки (размерность 1), страницы (размерность 2), куба (размерность 3) и т. д. Так что вектор является одномерным массивом, а матрица представляет собой двумерный массив с размерностью 2. МАТLAВ допускает задание и использование многомерных массивов, но в этом уроке мы ограничимся пока только описанием одномерных и двумерных массивов - векторами и матрицами.

*Размер вектора* – это число его элементов, а размер матрицы определяется произведением числа ее строк *m* и столбцов n. Обычно *размер матрицы* указывают как  $m\!\times\!n$ . Матрица называется *квадратной*, если  $m$  =  $n$ , то есть число строк матрицы равно числу ее столбцов.

Векторы и матрицы могут иметь имена, например  ${\bf V}$  – вектор или  ${\bf M}$  – матрица. В данной книге имена векторов и матриц набираются в основном прямым полужирным шрифтом. Элементы векторов и матриц рассматриваются как индексированные переменные, например:

- $V_2$  второй элемент вектора  $V$ ;
- $M_{2.3}$  третий элемент второй строки матрицы М.

Индексы у векторов и матриц в MATLAB имеют целочисленные номера, которые начинаются с 1. Даже обычные числа рассматриваются в МАТLAВ как матрицы размера 1×1.

#### 1.1.2. Назначение матричной системы **MATLAB**

MATLAB – одна из старейших, тщательно проработанных и проверенных временем систем автоматизации математических и научно-технических расчетов, построенная на расширенном представлении и применении матричных операций  $[1-49]$ . Это нашло отражение в названии системы – MATrix LABoratory – матричная лаборатория. Применение матриц как основных объектов системы способствует резкому уменьшению числа циклов, которые очень распространены при выполнении матричных вычислений на обычных языках программирования высокого уровня, и облегчению реализации параллельных вычислений.

Одной из основных задач при создании системы МАТLAВ всегда было предоставление пользователям мощного языка программирования, ориентированного на технические и математические расчеты и способного превзойти возможности традиционных языков программирования, которые многие годы использовались для реализации численных методов. При этом особое внимание уделялось как повышению скорости вычислений, так и адаптации системы к решению самых разнообразных задач пользователей.

МАТLАВ реализует три важные концепции программирования:

- $\bullet$ процедурное модульное программирование, основанное на создании модулей – процедур и функций;
- объектно-ориентированное программирование, особенно ценное в реализации графических средств системы;
- визуально-ориентированное программирование, направленное на создание средств графического интерфейса пользователя GUI (Graphics User Interface).

Язык программирования МАТLAВ относится к классу интерпретаторов. Это значит, что любая команда системы распознается (интерпретируется) по ее имени (идентификатору) и немедленно исполняется в командной строке, что обеспечивает легкую проверку по частям любого программного кода. Одновременно интерпретирующий характер языка программирования MATLAB означает, что с первых строк описания средств этой системы фактически описывается ее язык программирования.

Важными достоинствами системы являются ее открытость и расширяемость. Большинство команд и функций системы реализованы в виде m-файлов текстового формата (с расширением **.m)** и файлов на языке C/C++, причем все файлы доступны для модификации. Пользователю дана возможность создавать не только отдельные файлы, но и библиотеки файлов для реализации специфических задач. Любой набор команд в справке можно тут же исполнить с помощью команды Evaluate Selection контекстного меню правой клавиши мыши.

#### 1.1.3. Системные требования к установке

Новые версии системы MATLAB, например MATLAB R2006\*/2007\*, - весьма громоздкий программный комплекс, который требует до 1500–3200 Мб дисковой памяти (в зависимости от конкретной поставки, полноты справочной системы и числа устанавливаемых пакетов прикладных программ). Поэтому система поставляется на трех компакт-дисках (CD-ROM) или на DVD. К сожалению, из поставки новых версий исключены PDF-файлы англоязычной документации, но доступ к ним открыт через Интернет. Однако получение их при низкой скорости доступа (до 56 Кбит/с) в наших условиях весьма проблематично [67, 68]. Это усиливает роль русскоязычной литературы по системе МАТLAB.

Для успешной установки новых версий MATLAB необходимы следующие минимальные средства:

- компьютер с микропроцессором не ниже Pentium и математическим сопро- $\bullet$ цессором, рекомендуются процессоры Pentium III, Pentium IV, Pentium M или AMD Athlon, Athlon XP, Athlon MP (последние версии MATLAB 2007a,b поддерживают двухъядерные процессоры, например серий Intel Core 2 Duo, а MATLAB R2007b поддерживает четырехъядерные процессоры, например Intel Core 2 Quad);
- устройство считывания компакт-дисков (привод CD-ROM или DVD), мышь, 8-разрядный графический адаптер и монитор, поддерживающие не менее 256 иветов:
- операционная система Windows  $XP/2000/NT/V$ ista (допускается Windows NT4 с сервис-пакетами 5 или 6a);
- ОЗУ емкостью 256 Мб для минимального варианта системы (рекомендуется иметь память 512 Мб и выше);
- до 3200 Мб дискового пространства при полной установке всех расширений и всех справочных систем (345 Мб при установке только МАТLAB со справкой);
- свободный USB-порт для подключения ключа, открывающего доступ к системе.

Для использования расширенных возможностей системы нужны графический ускоритель, Windows-совместимые звуковая карта и принтер, текстовый процесcop Microsoft Word 97/2000/XP [67] для реализации Notebook, компиляторы языков Си/Си++ и/или ФОРТРАН для подготовки собственных файлов расширения и браузер Netscape Navigator 4.0 и выше или Microsoft Internet Explorer 5.0

и выше. Для просмотра файлов справочной системы в формате PDF нужна программа Adobe Reader или Adobe Acrobat 5.0 и выше.

Далее рассматриваются только реализации системы, работающие с операционными системами класса Windows. Все примеры даны для систем класса MATLAB, запущенных в среде Windows XP.

#### 1.1.4. Инсталляция системы **MATLAB 7 + Simulink 6**

Система МАТLAВ 7.\* (R2006\*/2007\*) + Simulink 6.\*/7 поставляется на трех CD-ROM или на одном DVD. Для инсталляции ее с другими пакетами расширения достаточно установить первый CD-ROM и дождаться его автоматического запуска (или запустить его, как обычно). После распаковки и установки файлов инсталлятора на короткое время появляется окно с эмблемой МАТLAB, а затем первое окно инсталлятора.

Инсталляция системы МАТLAВ неоднократно описывалась, и потому детали ее в этой книге опущены. Отметим лишь, что в первом окне инсталлятора надо установить опцию Install для инсталляции или опцию обновления лицензии и получения кода PLP (Personal License Pasword). Этот код является группой из 20 цифр. Установим Install и нажмем мышью кнопку Next>. Появится окно для ввода данных пользователя (имени и названия организации) и, главное, кода PLP. Этот код записывается в виде длинного числа и указывается на диске при продаже MATLAB или запрашивается у MathWorks по Интернету. Каждый легальный пользователь МАТLAВ ныне имеет свои страницы на этом интернет-сайте с данными о лицензии, ее сроках и комплекте поставки MATLAB. С этой страницы можно получить и коды PLP.

Дальнейшие операции производятся в соответствии с простыми указаниями окон инсталлятора. Инсталляция занимает немало времени - около получаса даже на современных ПК. Ничего нового в инсталляции нет и в новейших версиях MATLAB R2007a,b, лишь недавно появивших на рынке программных средств России. Система поставляется на DVD.

#### 1.1.5. Файловая система MATLAB

МАТLАВ состоит из многих тысяч файлов, находящихся во множестве папок. Полезно иметь представление о содержании основных папок, поскольку это позволяет быстро оценить возможности системы. Кроме того, нередко надо обеспечить путь к нужным для работы файлам системы, иначе содержащиеся в них команды не будут работать.

В MATLAB особое значение имеют файлы двух типов – с расширениями **.mat** и . т. Первые являются бинарными файлами, в которых могут храниться значения переменных. Вторые представляют собой текстовые файлы, содержащие внешние программы, определения команд и функций системы. Именно к ним относится большая часть команд и функций, в том числе задаваемых пользователем для решения своих специфических задач. Нередко встречаются и файлы с расширением .c (коды на языке Си), файлы с откомпилированными кодами MATLAB с расширением .mex и др. Исполняемые файлы имеют расширение .exe.

Особое значение имеет папка **MATLAB/TOOLBOX/MATLAB**. В ней содержится набор стандартных m-файлов системы. Просмотр этих файлов позволяет детально оценить возможности поставляемой конкретной версии системы.

Полный состав файлов каждой папки (их список содержится в файле **contents.m)** можно вывести на просмотр с помощью команды help имя, где имя - название соответствующей подпапки. Ознакомиться с файловой системой МАТLAВ несложно с помощью Проводника Windows или любого файлового менеджера. В MATLAВ 2007b директории лучше упорядочены, чем в предшествующих вер $c$ *u* $a$ **v** 

# 1.2. Начало работы с МАТLАВ

#### 1.2.1. Запуск MATLAB и работа в режиме диалога

Интерфейс и возможности трех последних версий системы МАТLAВ в рамках предназначения данной книги как самоучителя различаются незначительно. Однако при описании отдельных деталей системы желательно ориентироваться на какую-либо конкретную версию системы. В качестве таковой вначале рассмотрим подверсию МАТLAВ R2006b. Она распространена намного больше, чем новейшие MATLAB R2007a,b. О новых возможностях их будет сказано немного позднее. Пока же отметим, что в рамках материалов, характерных для данной книги-самоучителя, разница между различными версиями базовой системы MATLAB практически отсутствует.

MATLAB (к примеру, R2006b) обычно запускается из главного меню операционной системы Windows XP или активизацией ярлыка с логотипом системы на рабочем столе Windows. После запуска MATLAB на экране появляется основное окно системы МАТLAB, показанное на рис. 1.1. Оно имеет обычные средства управления размерами, скрытия и закрытия. В окне командного режима показано окно About MATLAB, которое выводится одноименной командой в позиции Help меню и позволяет уточнить версию системы.

Система готова к проведению вычислений в командном режиме. Полезно знать, что в начале запуска автоматически выполняется команда matlabrc, которая исполняет загрузочный файл matlabrc.m и файл startup.m, если таковой существует. Эти файлы текстового формата выполняют начальную настройку терминала системы и задают ряд ее параметров.

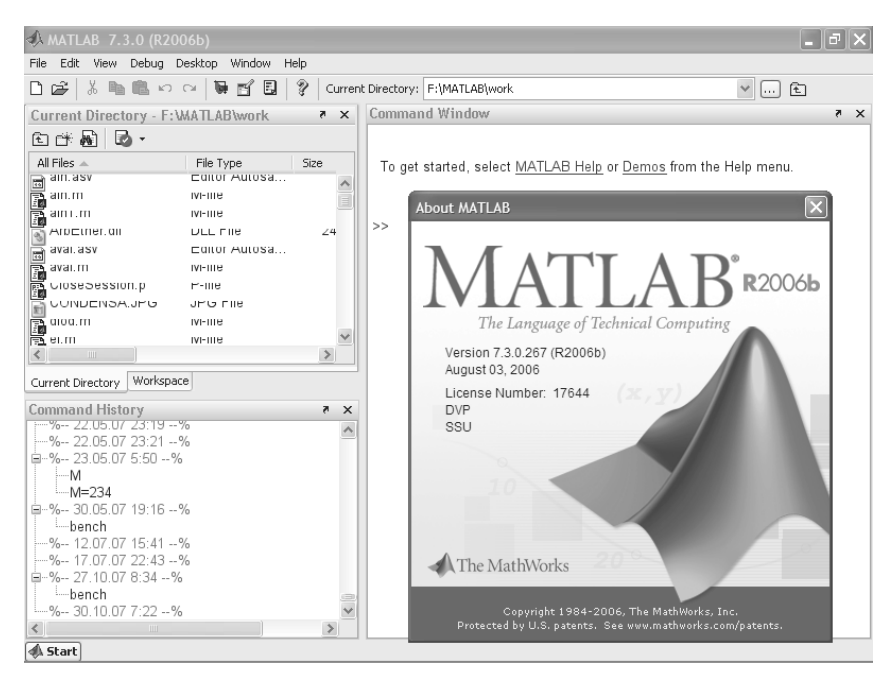

Рис. 1.1. Окно системы MATLAB 2006b после запуска

#### 1.2.2. Понятие о сессии работы с системой MATLAB

Сеанс работы с MATLAB принято именовать *сессией* (session). Сессия в сущности является текущим документом, отражающим работу пользователя с системой МАТLAВ. В ней имеются строки ввода, вывода и сообщений об ошибках. Входящие в сессию определения переменных и функций, расположенные в рабочей области памяти, но не саму сессию можно записать на диск (файлы формата .mat), используя команду save (Сохранить). Команда load (Загрузить) позволяет считать с диска данные рабочей области. Фрагменты сессии можно оформить в виде дневника с помощью команды diary (Дневник). Позже мы обсудим эти команды подробно.

Полезно обратить внимание на возможность использования контекстного меню правой клавиши мыши в момент выделения той или иной позиции рабочего меню. Как и во всех приложениях операционных систем Windows XP/2000/NT4, это меню дает доступ ко всем возможным в данный момент операциям.

#### 1.2.3. Новый и старый облики системы **MATLAB**

Вид окна системы МАТLAB (рис. 1.1), выводимого изначально, вполне отвечает канонам современного интерфейса Windows-приложений. Пользовательский интерфейс многооконный и имеет ряд средств прямого доступа к различным компонентам системы. В панели инструментов имеется меню просмотра файловой системы с кнопкой его открытия.

В левой части общего окна системы имеются окна доступа к компонентам системы Launch Pad/Workspace (Панель запуска/Рабочая область) и окно Current **Directory** (текущей папки). Под ними расположено окно **Command History**, содержащее список выполненных команд. Щелкнув мышью по любой команде, ее можно перенести в текущую строку окна командного режима МАТLAB.

Меню MATLAB R2006 стало контекстно-зависимым. Изменение внешнего вида интерфейса отведено командам позиции Desktop меню. Если оставить только командное окно, то интерфейс MATLAB будет иметь упрощенный вид см. рис. 1.2. Такой вид интерфейса был характерен для старых версий системы. Многие пользователи находят его наиболее приемлемым.

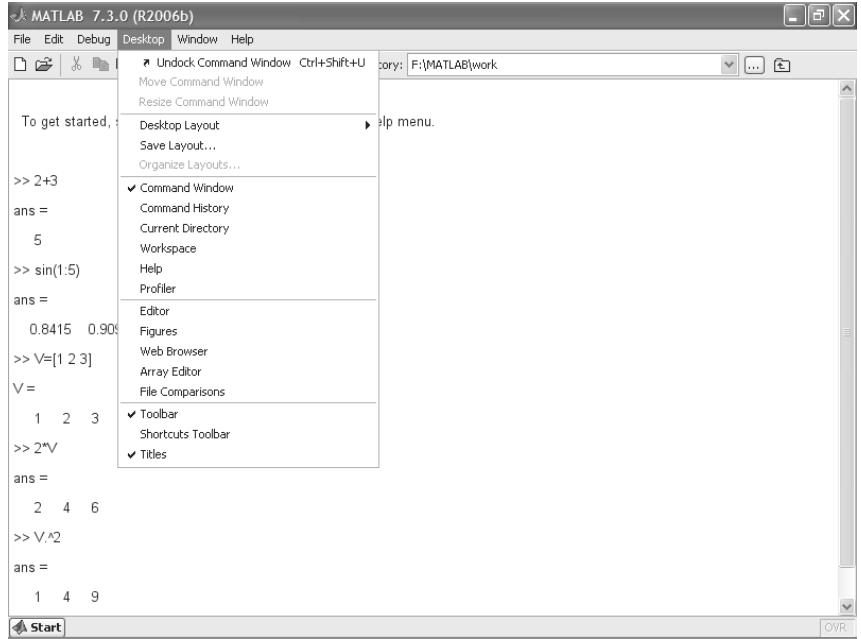

Рис. 1.2. Упрощенный интерфейс системы MATLAB 2006b

#### 1.2.4. Операции строчного редактирования

При работе с МАТLAВ в командном режиме действует простейший строчный редактор. Его работа знакома любому пользователю ПК еще со времен работы с приложениями под операционную систему MS-DOS и в детальном описании не нуждается. Ограничимся указанием команд строчного редактирования, которые представлены в табл. 1.1.

| Комбинация клавиш         | Назначение                                      |
|---------------------------|-------------------------------------------------|
| → или Ctrl+b              | Перемещение курсора вправо на один символ       |
| ← или Ctrl+f              | Перемещение курсора влево на один символ        |
| Ctrl+→ или Ctrl+r         | Перемещение курсора вправо на одно слово        |
| Ctrl+← или Ctrl+I         | Перемещение курсора влево на одно слово         |
| Ноте или Ctrl+a           | Перемещение курсора в начало строки             |
| <b>End или Ctrl+e</b>     | Перемещение курсора в конец строки              |
| ↑ и ↓ или Ctrl+p и Ctrl+n | Перелистывание предыдущих команд вверх или вниз |
|                           | для подстановки в строку ввода                  |
| <b>Del или Ctrl+d</b>     | Стирание символа справа от курсора              |
| ← или Ctrl+h              | Стирание символа слева от курсора               |
| $Ctrl + k$                | Стирание до конца строки                        |
| Esc                       | Очистка строки ввода                            |
| Ins                       | Включение/выключение режима вставки             |
| PgUp                      | Перелистывание страниц сессии вверх             |
| PaDn                      | Перелистывание страниц сессии вниз              |

Таблица 1.1. Команды строчного редактора MATLAB

Обратите особое внимание на применение клавиш  $\uparrow$  и  $\downarrow$ . Они используются для подстановки после маркера строки ввода >> ранее введенных строк, например для их исправления, дублирования или дополнения. При этом указанные клавиши обеспечивают перелистывание ранее введенных строк снизу вверх или сверху вниз. Такая возможность существует благодаря организации специального стека, хранящего строки с исполненными ранее командами.

#### 1.2.5. Команды управления окном

Полезно сразу усвоить некоторые команды управления окном командного режима:

- clc очищает экран и размещает курсор в левом верхнем углу пустого экрана;
- home возвращает курсор в левый верхний угол окна;
- echo <file name> on включает режим вывода на экран текста Scriptфайла (файла-сценария);
- echo <file name> off выключает режим вывода на экран текста Script-файла;
- echo<file name> меняет режим вывода на противоположный;
- echo on all включает режим вывода на экран текста всех m-файлов;
- echo off all отключает режим вывода на экран текста всех m-файлов;
- тоге оп включает режим постраничного вывода (полезен при просмотре больших m-файлов);
- more off отключает режим постраничного вывода (в этом случае для просмотра больших фалов надо пользоваться линейкой прокрутки).

В новых версиях MATLAB обе команды clc и home действуют аналогично очищают экран и помещают курсор в левый верхний угол окна командного режима работы.

### 1.3. Простые вычисления в МАТLAВ

#### 1.3.1. MATLAB в роли мощного научного калькулятора

Интерпретирующий язык программирования системы МАТLAB создан таким образом, что любые (подчас весьма сложные) вычисления можно выполнять в режиме прямых вычислений, то есть без подготовки программы пользователем. При этом MATLAB выполняет функции суперкалькулятора и работает в *режиме* командной строки.

Работа с системой носит диалоговый характер и происходит по правилу «задал вопрос – получил ответ». Пользователь набирает на клавиатуре вычисляемое выражение, редактирует его (если нужно) в командной строке и завершает ввод нажатием клавиши **ENTER**. В качестве примера на рис. 1.2 показаны простейшие и вполне очевилные вычисления.

Даже из таких простых примеров можно сделать некоторые поучительные выводы:

- для указания ввода исходных данных используется символ >>;
- данные вводятся с помощью простейшего строчного редактора;
- для блокировки вывода результата вычислений некоторого выражения после него надо установить знак; (точка с запятой);
- если не указана переменная для значения результата вычислений, то MATLAB назначает такую переменную с именем ans;
- знаком присваивания является привычный математикам знак равенства =, а не комбинированный знак : =, как во многих других языках программирования и математических системах;
- встроенные функции (например, sin) записываются строчными буквами, и их аргументы указываются в круглых скобках;
- результат вычислений выводится в строках вывода (без знака >>);
- диалог происходит в стиле «задал вопрос получил ответ».

Следующие примеры (см. рис. 1.3) иллюстрируют применение системы МАТLАВ для выполнения еще ряда простых векторных операций. На рисунке представлено также окно браузера файловой системы, который имеется на вкладке Current Directory, видной на рис. 1.1. В командном режиме вызов окна браузера файловой системы удобнее производить из панели инструментов активизацией кнопки после списка директорий системы MATLAB. Возможны случаи отказа от

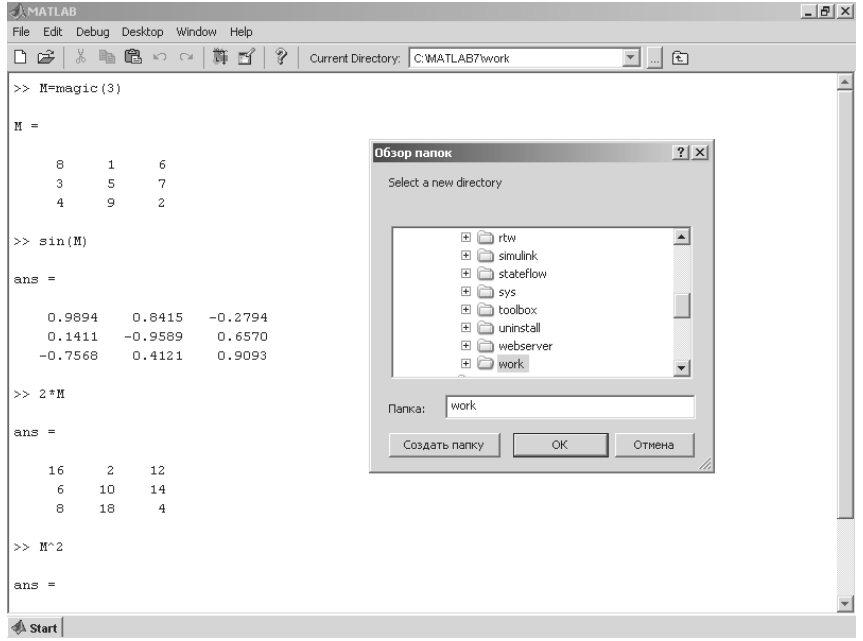

Рис. 1.3. Примеры операций с матрицей

вычислений при неправильно установленной текущей директории, если нужные для вычислений m-файлы не обнаруживаются.

В большинстве математических систем вычисление sin(V) или exp(V), где V - вектор, сопровождалось бы выдачей ошибки, поскольку функции sin и exp должны иметь аргумент в виде скалярной величины. Однако MATLAB - матричная система, а вектор является разновидностью матрицы с размером 1×n или n×1. Поэтому в нашем случае результат вычислений будет вектором того же размера, что и аргумент V, но элементы возвращаемого вектора будут синусами или экспонентами от элементов вектора V.

Матрица задается в виде ряда векторов, представляющих ее строки и заключенных в квадратные скобки. Для разделения элементов векторов используется пробел или запятая, а для отделения одного вектора от другого – точка с запятой. Для выделения отдельного элемента матрицы М используется выражение вида М(j, i), где М - имя матрицы, j - номер строки и i - номер столбца.

Для просмотра содержимого массивов удобно использовать браузер рабочего пространства Workspace. Каждый вектор и матрица в нем представляются в виде квадратика с ячейками, справа от которого указывается размер массива. Двойной щелчок по квадратику мышью ведет к появлению окна редактора массивов Аггау Editor - его окно показано на рис. 1.4. Работа с редактором массивов вполне очевидна - возможен не только просмотр элементов массивов, но и их редактирование и замена.

| <b>AMATLAB</b>                                                                                                    |                                                                                                 | $\ .\ $ a $\ $ $\times$ |
|----------------------------------------------------------------------------------------------------|-------------------------------------------------------------------------------------------------|-------------------------|
| File Edit View Graphics Debug Desktop Window Help                                                                                   |                                                                                                 |                         |
| 太阳追い ~   第百日<br>Ŷ<br>$\Box$ $\cong$ $\Box$                                                                                          | $\vee \Box$ $\Box$<br>Current Directory: C:\Program Files\MATLAB71\work                         |                         |
| Workspace<br>$\times$                                                                                                    | Command Window                                                                                  | $\times$                |
| 有用却情争<br>$\mathbf{m}$ $ \mathbf{w}$ $\cdot$<br>$\lor$<br>Base<br>Name $\triangle$<br>Value<br>Class<br>⊞м<br>[816;357;492]<br>doubl | $ans =$                                                                                         |                         |
| 田丷<br>[1 2 3 4]<br>doubl<br>$\boxplus$ ans<br>[0.84147 0.9093 0 doubl                                                               | 0.9894<br>0.8415<br>$-0.2794$<br>0.1411<br>$-0.9589$<br>0.6570<br>$-0.7568$<br>0.4121<br>0.9093 |                         |
|                                                                                                    | $>> V = [1 2 3 4]$<br>$V =$                                                                     |                         |
| $\left\langle \right\rangle$<br>$\mathbb{H}$<br>$\rightarrow$<br>Current Directory   Workspace                                      | $\overline{c}$<br>3.<br>$\frac{4}{3}$<br>$\mathbf{1}$                                           |                         |
| <b>Command History</b><br>$X - 5$                                                                                                   | <b>E</b> Array Editor - M<br>$>> 2*V$                                                           |                         |
| $-2 - 06.10.05 18:14 -2$<br>$\hat{\mathcal{A}}$                                                                                     | Edit View Graphics Debug Desktop<br>File<br>$\mathcal{V}$<br>$\mathbf{v}$                       | 경<br>$\times$           |
| $-1 - 06.10.05 20:29 -1$                                                                                                    | $ans =$<br>論<br>$\checkmark$                                                                    | $\overline{\mathbf{v}}$ |
| $-$ +- 06.10.05 20:34 --*                                                                                                    | 6<br>人名尼<br>tm<br>$\scriptstyle\star$<br>Base                                                   | ⊞                       |
| 日-*-- 06.10.05 20:36 --*                                                                                                    | $\overline{2}$<br>3<br>$\overline{1}$<br>4<br>$\mathbf 2$<br>$\overline{4}$<br>8<br>6<br>1      |                         |
| bench                                                                                                    | $\overline{1}$<br>3<br>7<br>5<br>$\overline{a}$                                                 | $\triangleright$        |
| ---- 06.10.05 20:49 ---<br>自令-- 07.10.05 13:32 --%                                                                                  | $\gg$ sin(V)<br>$\overline{2}$<br>9<br>4<br>3                                                   |                         |
| $-M = magic(3)$                                                                                                    | 4<br>$ans =$                                                                                    |                         |
| $-sin(M)$                                                                                                    | 5<br>B.                                                                                         | $\checkmark$            |
| $-V=[1 2 3 4]$                                                                                                    | 0.8415<br>0.9<br>$\left\langle \right $ and                                                     | $\,$                    |
| $-2$ *V<br>œ                                                                                                    |                                                                                                 |                         |
| $-\sin(V)$                                                                                                    | >                                                                                               |                         |
| $\left\langle \right\rangle$<br>$\sim$ 100<br>$\rightarrow$                                                                         | $\left\langle \right\rangle$<br><b>IIII</b>                                                     | $\rightarrow$           |
| <b>A</b> Start                                                                                                    |                                                                                                 |                         |

Рис. 1.4. Работа с редактором массивов

Как видно из приведенных примеров, ввод исходных выражений для вычислений в системе MATLAB осуществляется в самом обычном текстовом формате. В этом же формате выдаются результаты вычислений, за исключением графических. Приведем примеры записи вычислений, выполненных системой MATLAB в командной строке и размещенных в тексте книги:

```
To get started, select "MATLAB Help" from the Help menu.
>> 2+3ans =\sqrt{2}\gg sin(1)
ans =0.8415
>> type sin
sin is a built-in function.
>> help sin
SIN
       Sine.
       SIN(X) is the sine of the elements of X.
Overloaded methods
       help sym/sin.m
>> V=[1 2 3 4]V =\mathbf{1}\overline{2}\mathcal{S}\overline{4}
```

```
\gg sin (V)
ans =0.84150.90930.1411 - 0.7568>> 3*Vans =3
                  6 \overline{6}\circ12>> V^2??? Error using ==> ^
Matrix must be square.
>> V.^2ans =\overline{1}\Delta\mathsf{Q}16>> V+2ans =3
                  \overline{4}5
                                     6
\rightarrow
```
Обратите внимание на форму ответов при выполнении простых операций без указания переменной, которой присваивается результат. В таких случаях MATLAB сам назначает переменную ans, которой присваивается результат и значение которой затем выводится на экран.

#### 1.3.2. Форма вывода и перенос строки в **СЕССИИ**

Следует отметить особенности вывода в системе MATLAB. Вывод начинается с новой строки, причем числовые данные выводятся с отступом, а текстовые – без него. Для экономии места в данной книге в дальнейшем вывод будет даваться без перевода на новую строку. Например, вывод вектора-строки

```
ans =\overline{3}\overline{A}\overline{5}\epsilonбудет дан в виде:
ans = 3 \text{ } 45<sup>1</sup>6
```
Исключением является вывод векторов столбцов и матриц – тут будет сохранена более наглядная и присущая MATLAB по умолчанию форма вывода.

В некоторых случаях вводимое математическое выражение может оказаться настолько длинным, что для него не хватит одной строки. Тогда часть выражения можно перенести на новую строку с помощью знака многоточия « . . . » (3 или более точек), например:

 $s = 1 - 1/2 + 1/3 - 1/4 + 1/5 - 1/6 + 1/7$  ...  $1/8 + 1/9 - 1/10 + 1/11 - 1/12$ ;

Максимальное число символов в одной строке командного режима – 4096, а в m-файле – не ограничено, но со столь длинными строками работать неудобно. В ранних версиях в одной строке было не более 256 символов.

#### *1.3.3. Запуск примеров применения MATLAB из командной строки*

MATLAB имеет множество примеров применения, часть из которых можно за пускать прямо из командной строки. Например, команда

>> bench

запускает m-файл bench.m демонстрационного примера тестирования системы (рис. 1.5).

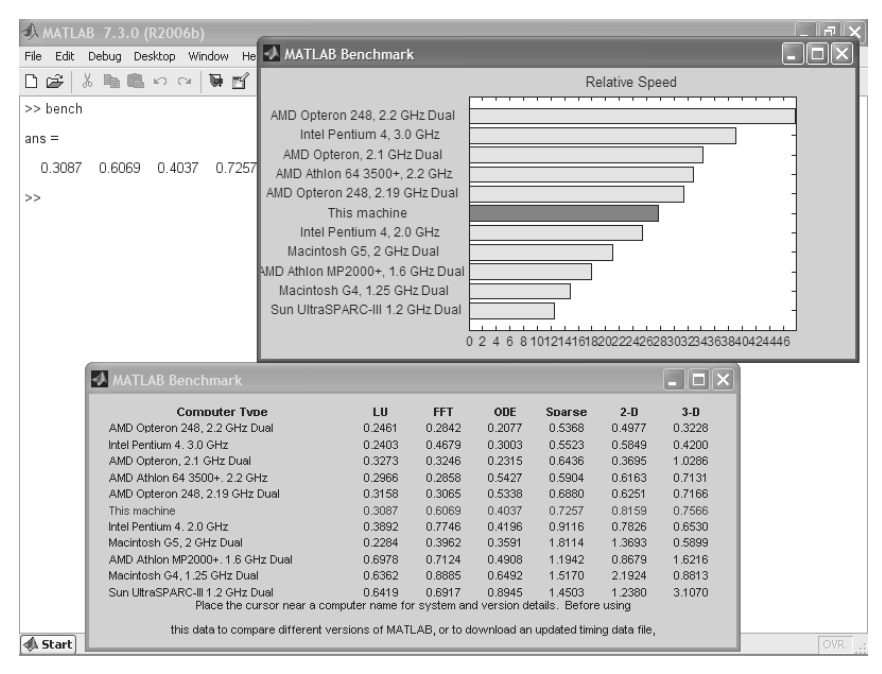

Рис. 1.5. Пример тестирования MATLAB 2006b на скорость выполнения различных операций

Здесь ПК автора на процессоре Pentium 4 HT 2,6 ГГц занял среднее место. Лучшие места заняли в основном ПК на основе самых новейших двухъядер ных микропроцессоров или на двух процессорах. В уроке 2 будут описаны ре зультаты тестирования новейших версий MATLAB на новейших четырехъ ядерных ПК.

### 1.4. Основные объекты MATLAB

#### 1.4.1. Понятие о математическом выражении

Центральным понятием всех математических систем является математическое выражение. Оно задает то, что должно быть вычислено в численном (реже символьном) виде. Вот примеры простых математических выражений, записанных в MATLAB и в математике.

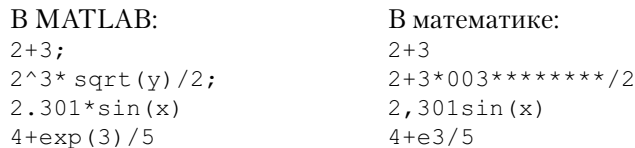

Разница в записи вполне очевидна. В МАТLAВ выражения записываются в виде одной строки и вместо разделительной запятой в числах применяется разделительная точка. Математические выражения строятся на основе чисел, констант, переменных, операторов, функций и разных спецзнаков. Ниже даются краткие пояснения сути этих понятий. Специфика MATLAB в том, что математические выражения задаются в виде одной строки. Например, 2<sup>3</sup> записывается как 2^3. Знак; (точка с запятой) в конце строки ввода блокирует вывод результата вычислений, например:

 $>> 2^3$ 

Однако специальная переменная ans (от *answer* – ответ) позволяет вывести результат вычислений:

 $\gg$  ans  $ans = 8$ 

### 1.4.2. Действительные и комплексные числа

 $y_{ucno}$  – простейший объект языка MATLAB, представляющий количественные данные. Числа можно считать константами. Числа используются в общепринятом представлении о них. Они могут быть целыми, дробными, с фиксированной и плавающей точкой. Возможно представление чисел в хорошо известном научном формате с указанием мантиссы и порядка числа. Ниже приводятся примеры представления лействительных чисел:

```
\cap-32.301
123.456e - 24-234.456e10
```
Как нетрудно заметить, в мантиссе чисел целая часть отделяется от дробной не запятой, а точкой, как принято в большинстве языков программирования. Для отделения порядка числа от мантиссы используется символ е. Знак «плюс» у чисел не проставляется, а знак «минус» у числа называют *унарным минусом*. Пробелы между символами в числах не допускаются.

Числа могут быть комплексными:  $z = \text{Re}(x) + \text{Im}(x)^*i$ . Такие числа содержат действительную Re(z) и мнимую Im(z) части. Мнимая часть имеет множитель *і* или *j*, означающий корень квадратный из -1:

```
312i2 + 3i-3.141i-123.456+2.7e-3i
```
Функция real (z) возвращает действительную часть комплексного числа,  $Re(z)$ , а функция imag (z) – мнимую, Im(z). Для получения модуля комплексного числа используется функция abs (z), а для вычисления фазы – angle (z). Ниже даны простейшие примеры работы с комплексными числами:

```
>> i
ans = 0 + 1.0000i>> i
ans = 0 + 1.0000i>> z=2+3iz = 2.0000 + 3.0000i\gg abs (z)ans = 3.6056\gg real(z)
ans = 2\gg imag(z)
ans = 3\gg angle(z)
ans = 0.9828
```
Операции над числами по умолчанию выполняются в формате, который принято считать форматом с двойной точностью (правильнее сказать с двойной разрядностью).

#### 1.4.3. Форматы чисел

Для установки определенного формата представления чисел используется команда

```
>> format name
```
где name – имя формата. Для иллюстрации различных форматов рассмотрим вектор, содержащий два элемента-числа:

```
x = \lceil 4/3 \cdot 1.2345e - 6 \rceil
```
В различных форматах их представления будут иметь следующий вид:

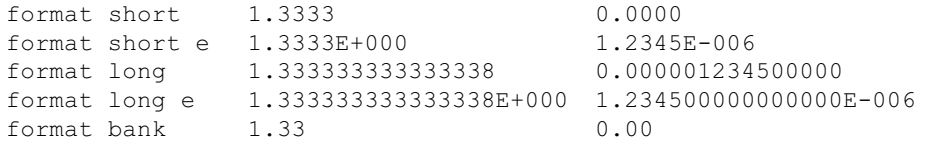

Задание формата сказывается только на форме вывода чисел. Вычисления все равно происходят в формате двойной точности, а ввод чисел возможен в любом удобном для пользователя виде.

#### 1.4.4. Константы и системные переменные

Константа - это предварительно определенное числовое или символьное значение, представленное уникальным именем (идентификатором). Числа (например, 1, -2 и 1.23) являются безымянными числовыми константами.

Другие виды констант в МАТLАВ принято называть системными переменными, поскольку, с одной стороны, они задаются системой при ее загрузке, а с другой - могут переопределяться. Основные системные переменные, применяемые в системе MATLAB, указаны ниже:

- і или  $\vdash$  -мнимая единица (корень квадратный из -1);
- $pi$  число  $p = 3.1415926...$ ;
- ер $s$  погрешность операций над числами с плавающей точкой ( $2^{-52}$ );
- realmin наименьшее число с плавающей точкой  $(2^{-1022})$ ;
- realmax наибольшее число с плавающей точкой  $(2^{1023})$
- inf значение машинной бесконечности;
- ans переменная, хранящая результат последней операции и обычно вызывающая его отображение на экране дисплея;
- NaN указание на нечисловой характер данных (Not-a-Number).

Вот примеры применения системных переменных:

```
>> 2*pians = 6.2832>> eps
ans = 2.2204e-016>> realmin
ans = 2.2251e-308>> realmax
ans = 1.7977e+308>> 1/0Warning: Divide by zero.
ans = Inf>> 0/0
Warning: Divide by zero.
ans = NaN
```
Как отмечалось, системные переменные могут переопределяться. Можно задать системной переменной ерѕ иное значение, например ерѕ=0.0001. Однако

важно то, что их значения по умолчанию задаются сразу после загрузки системы. Поэтому неопределенными, в отличие от обычных переменных, системные переменные не могут быть никогда.

Символьная константа - это цепочка символов, заключенных в апострофы, например:

```
'Hello my friend!'
'Привет'
12+31
```
Если в апострофы помещено математическое выражение, то оно не вычисляется и рассматривается просто как цепочка символов. Так что '2+3' не будет возвращать число 5. Однако с помощью специальных функций преобразования символьные выражения могут быть преобразованы в вычисляемые. Соответствуюшие функции преобразования будут рассмотрены в дальнейшем.

#### 1.4.5. Текстовые комментарии в программах

Поскольку MATLAB используется для достаточно сложных вычислений, важное значение имеет наглядность их описания. Она достигается, в частности, с помощью текстовых комментариев. Текстовые комментарии в программах вводятся с помощью символа %, например так:

```
% It is factorial function
```
В новых версиях МАТLAВ отпала проблема ввода комментариев с символами кириллицы. Так что подобный комментарий также вполне приемлем:

```
8 Это функция вычисления факториала
```
Обычно первые строки m-файлов служат для описания их назначения, которое выводится на экран дисплея после команды

```
>> help Имя файла
```
Считается правилом хорошего тона вводить в m-файлы достаточно подробные текстовые комментарии. Без таких комментариев даже разработчик программных модулей быстро забывает о сути собственных решений.

#### 1.4.6. Переменные и присваивание им значений

Переменные – это имеющие имена объекты, способные хранить некоторые, обычно разные по значению, данные. В зависимости от этих данных переменные могут быть числовыми или символьными, векторными или матричными. Переменные являются широко распространенными объектами в математике и программировании